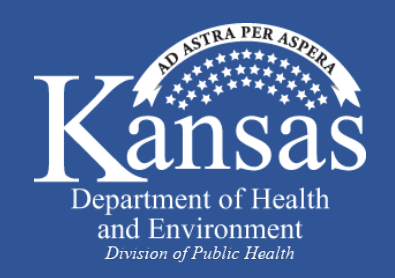

**Sheri Tubach COVID-19 Contact Investigation Training April 2020**

的

∩

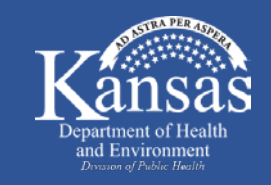

- **Viral respiratory illness caused by SARS-CoV-2**
- **Causes mild to severe symptoms**
- **Older adults and persons with underlying medical conditions may be at higher risk for severe disease**
- **No treatment**
- **No vaccine**

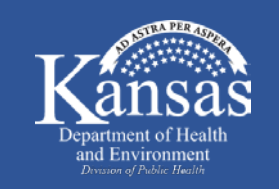

### COVID-19 Clinical Features

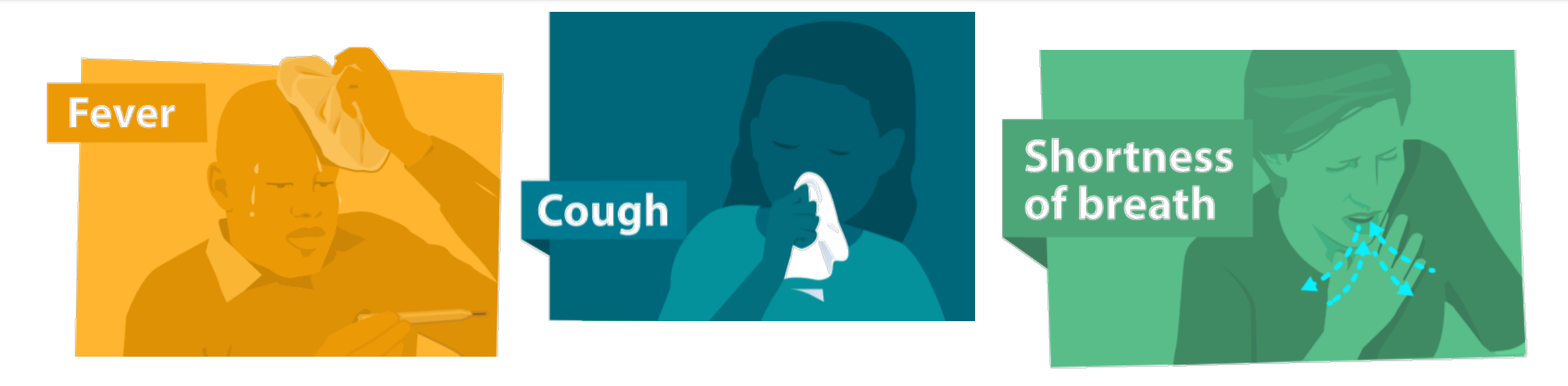

# • **Other symptoms**

- Muscle aches
- Headache
- Sore throat
- Loss of smell or taste

# • **Complications**

- Pneumonia
- Multi-organ failure
- **Death**

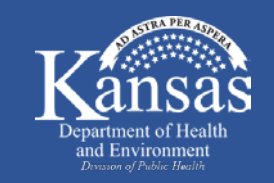

#### • **Spread person to person through respiratory droplets produced through cough, sneeze, talk**

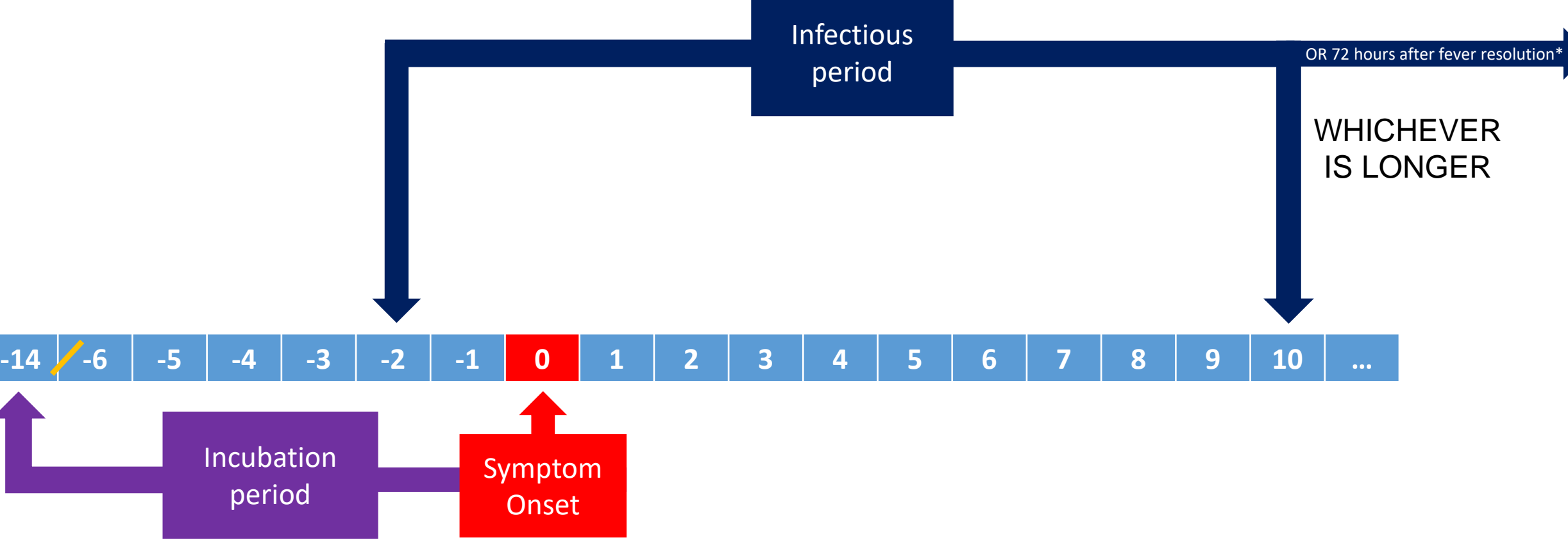

\*with significant improvement in other symptoms

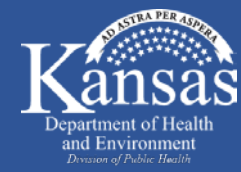

### COVID-19 – Four Key Steps for Public Health

#### **Initial notification of confirmed or suspected case of COVID-19**

**Interview patients, walking through entire infectious period and recalling everyone they were in contact with. Provide isolation instructions.**

**Locate and notify contacts that they have been exposed, to monitor for symptoms daily and provide linkage to care and resources. Provide quarantine instructions.**

**Monitor contacts. Daily report of symptoms and temperature for 14 days after last contact while patient was infectious.**

#### Case and Contact Investigation Work Flow

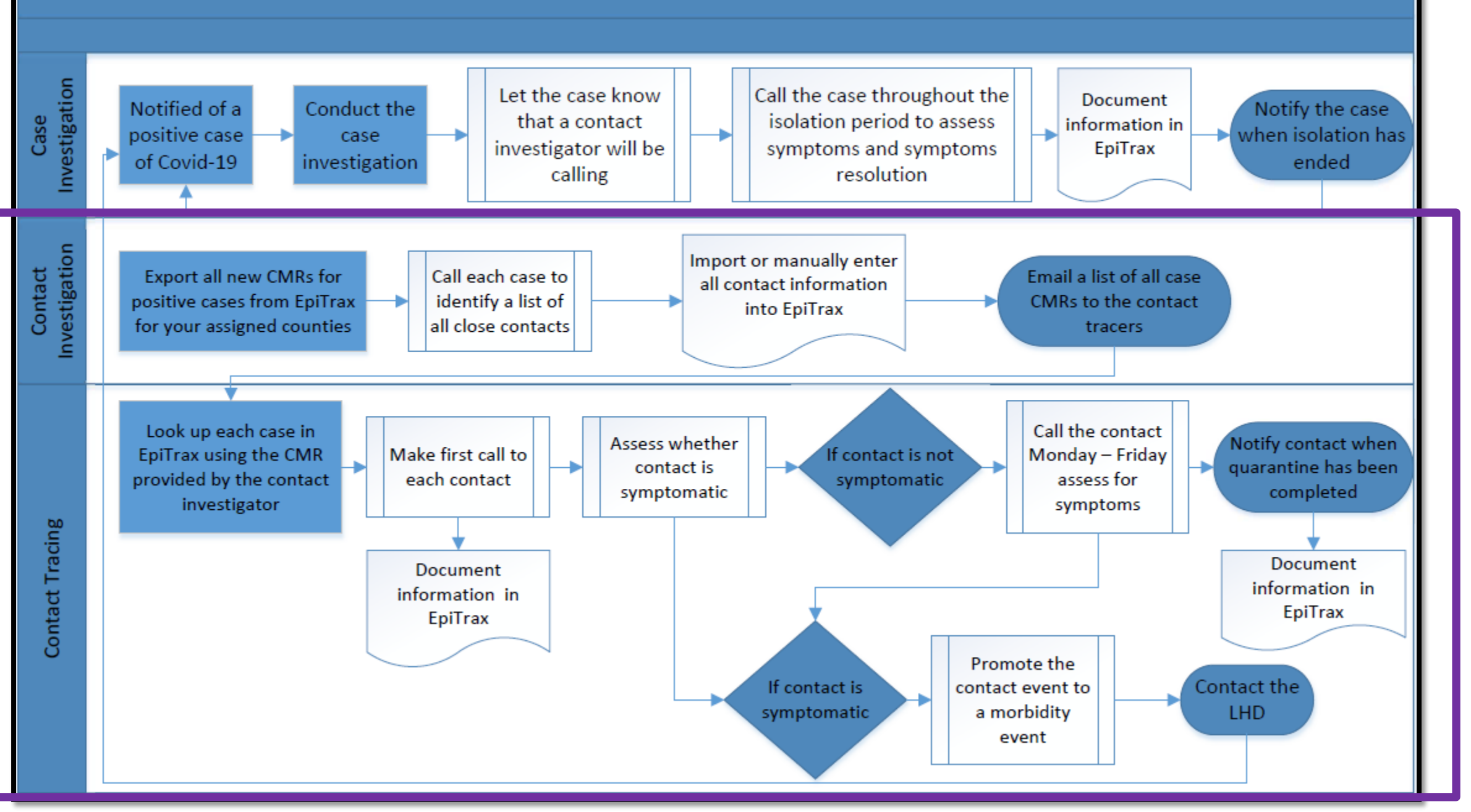

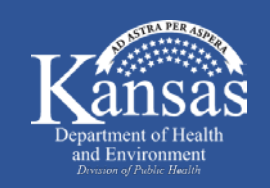

## COVID-19 Contact Investigation Timeline (Days)

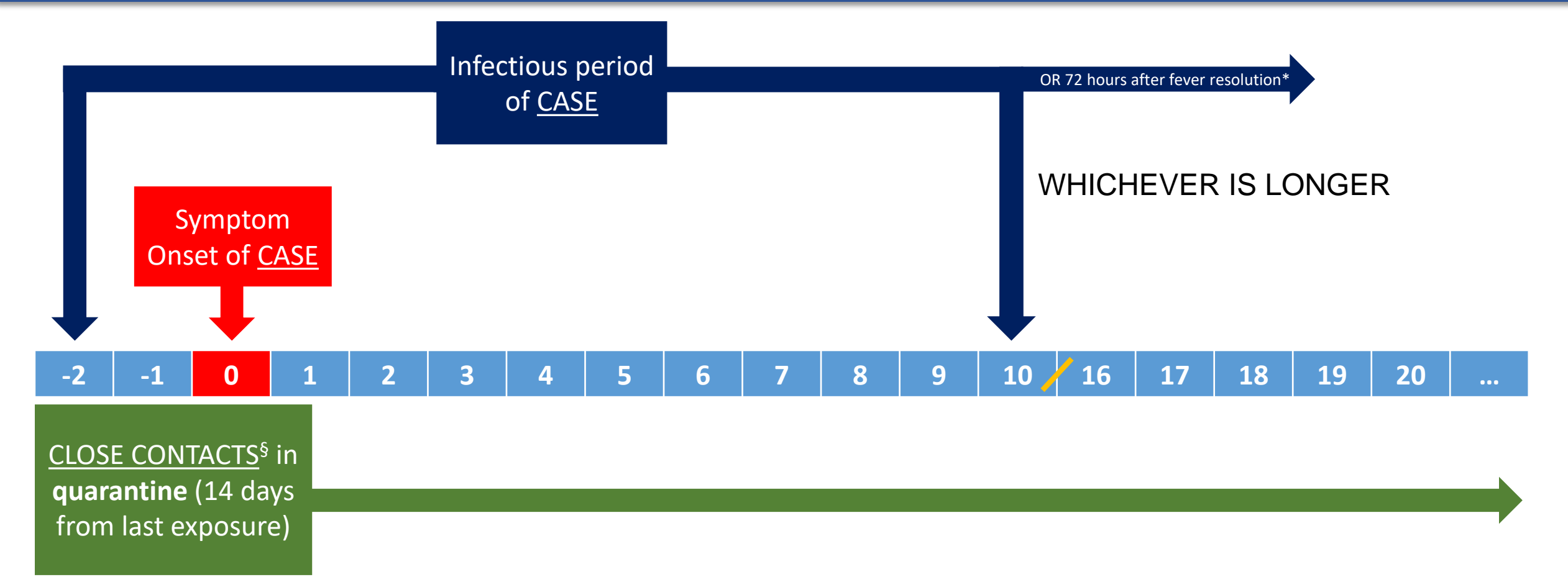

#### \*with significant improvement in other symptoms

§ defined as being within 6 feet for 10 minutes or longer or having direct contact with infectious secretions of a COVID-19 case (e.g. coughed on). For constant exposure (e.g. household contacts), quarantine doesn't start until case is considered no longer infectious. If close contact develops symptoms and tests positive for COVID-19 (or is never tested), treat as case and conduct case and contact investigation – make sure household contacts quarantine starts over and identify any new close contacts. -Symptomatic close contacts that test negative for COVID-19 **do** have to continue 14 day quarantine.

#### Case and Contact Investigation Work Flow

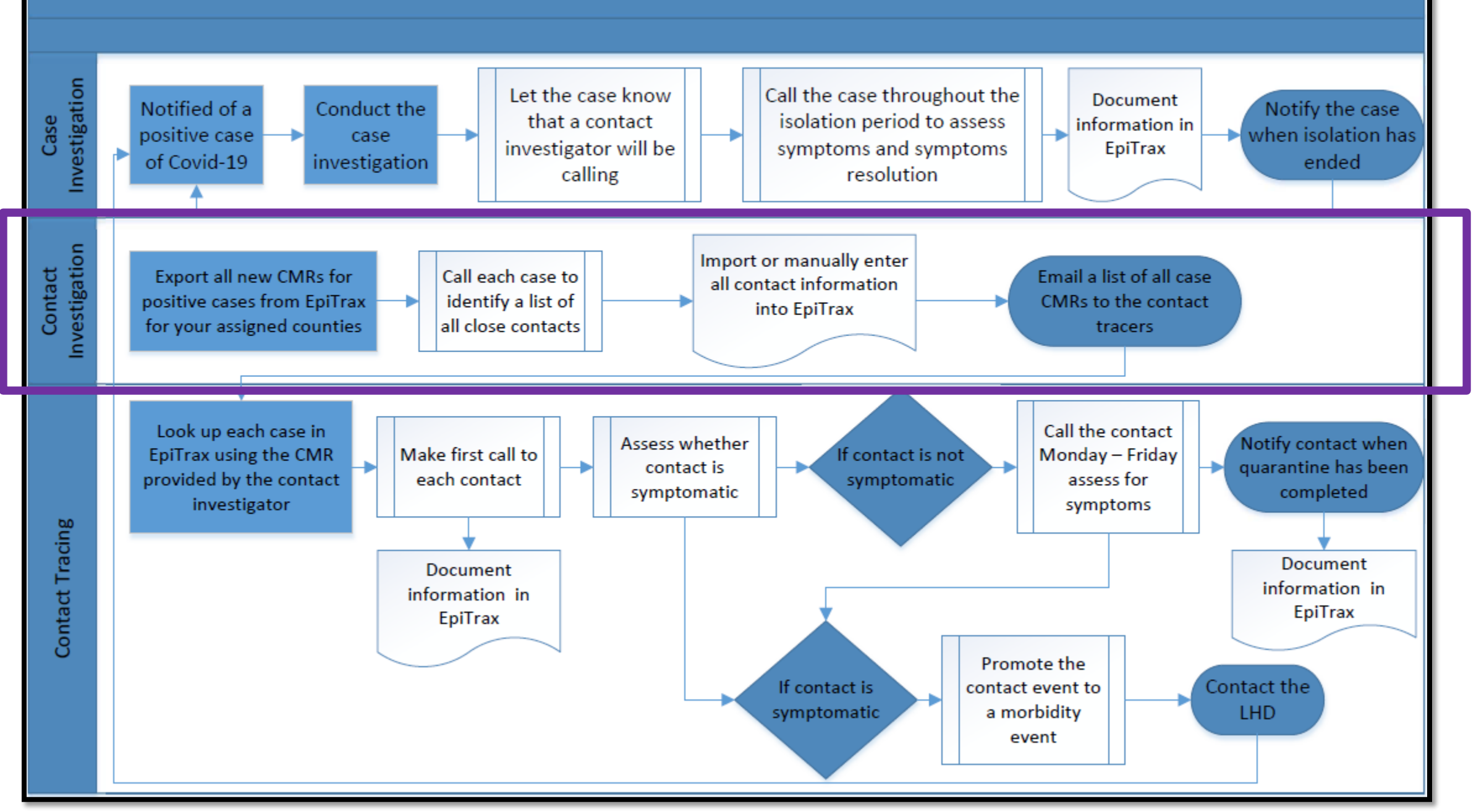

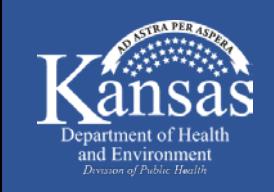

#### COVID-19 Contact Investigator Responsibilities – Call Case

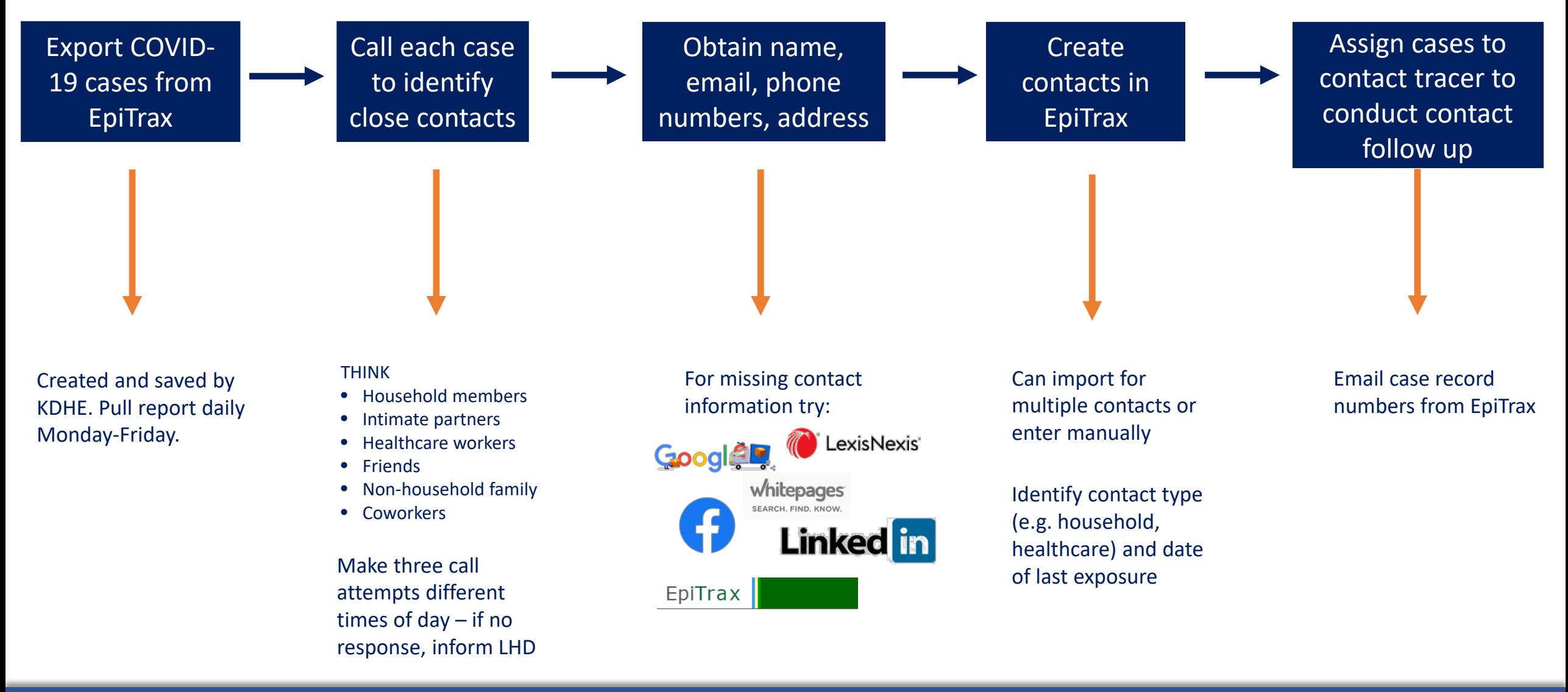

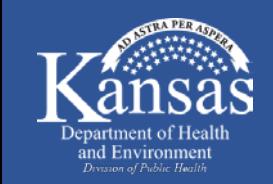

#### COVID-19 Contact Investigator Responsibilities – Identifying Close Contacts

# • **Close contact:**

- Within 6 feet of infectious case for >10 minutes
- Direct contact with respiratory secretions of infectious case (e.g., cough, sneeze)

Part II: Identifying Exposed Contacts and Sites of Transmission Suggested questions for each day. Where did you wake up this morning? Was anyone else staying in the same place as you? Where did you have breakfast? Did anyone dine with you? Did you go to work or school this day? What is that environment like? Do you sit with other people? What did your work day look like? Any meetings outside your office or normal workplace? Where did you eat lunch? Did anyone dine with you? Did you run any errands or go shopping?  $\bullet$ Where did you eat dinner? Did anyone dine with you? Did you go to the doctor? Any other outings or social gatherings (Family reunion, Party, Concert, Work Meeting, or Conference) For any outings (school/work/doctor/shopping/etc): How did you get there? Did you share a ride with anyone? Did you interact with anyone there for >10 minutes? Date Day Location (with times) Contacts  $-2$  $-1$ Symptom  $\Omega$ Onset 1 https://www.kdheks.gov/epi/download/Novel Coronavirus 2019 COVID-19 Exposure Timeline.pdf

Novel Coronavirus 2019 (COVID-19) Exposure Timeline

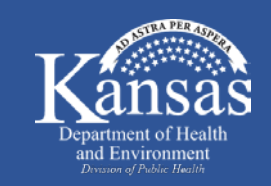

• **If close contact works in healthcare, law enforcement, or public health then notify the local health department\***

• **Local health department will consult with contact's employer to determine if contact needs to continue to work through quarantine**

\*Other sectors considered critical infrastructure [\(https://www.cisa.gov/critical-infrastructure-sectors](https://www.cisa.gov/critical-infrastructure-sectors)) may be included in this determination by public health

#### Case and Contact Investigation Work Flow

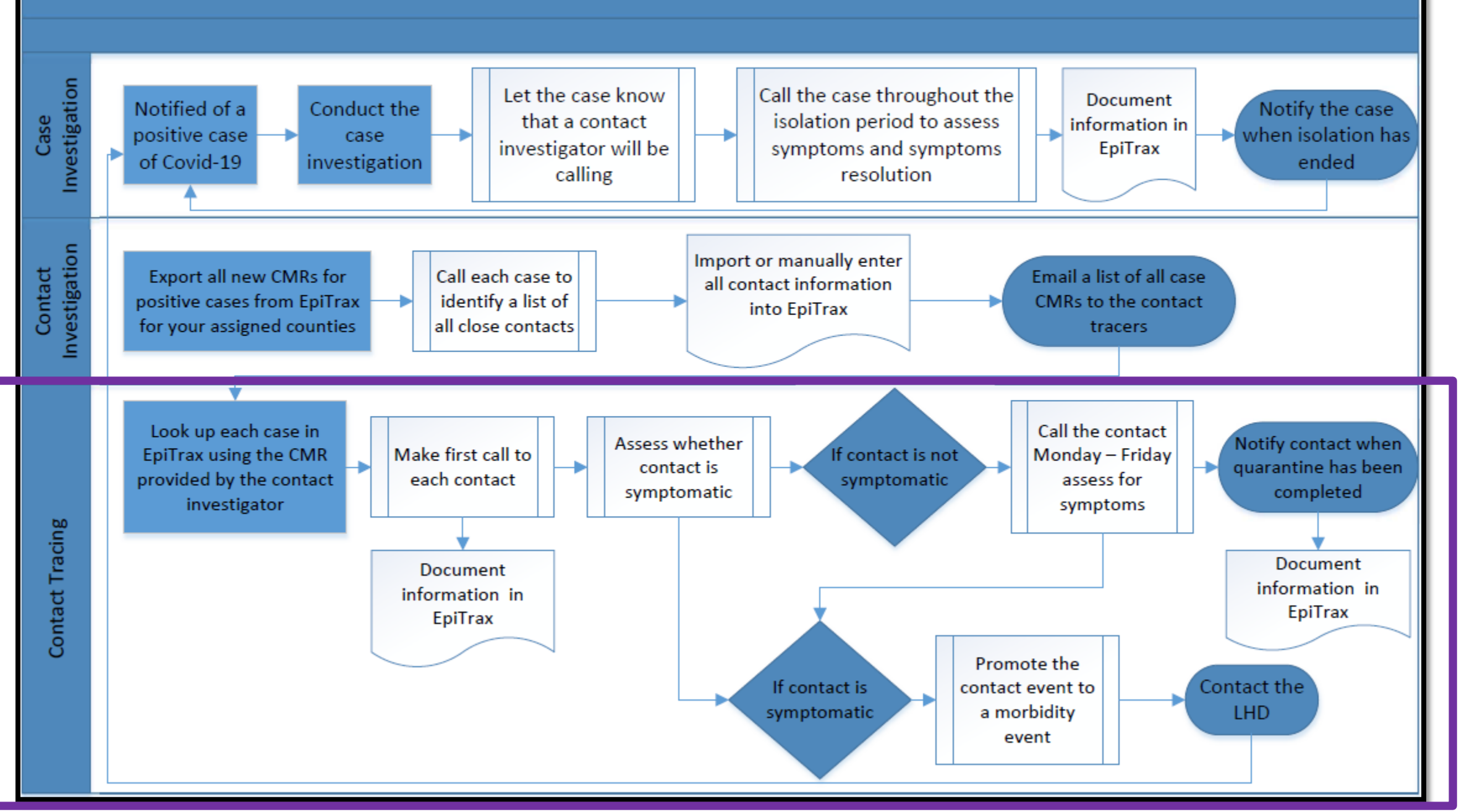

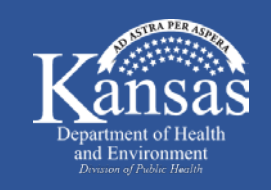

#### COVID-19 Contact Tracer Responsibilities – Call Close Contact

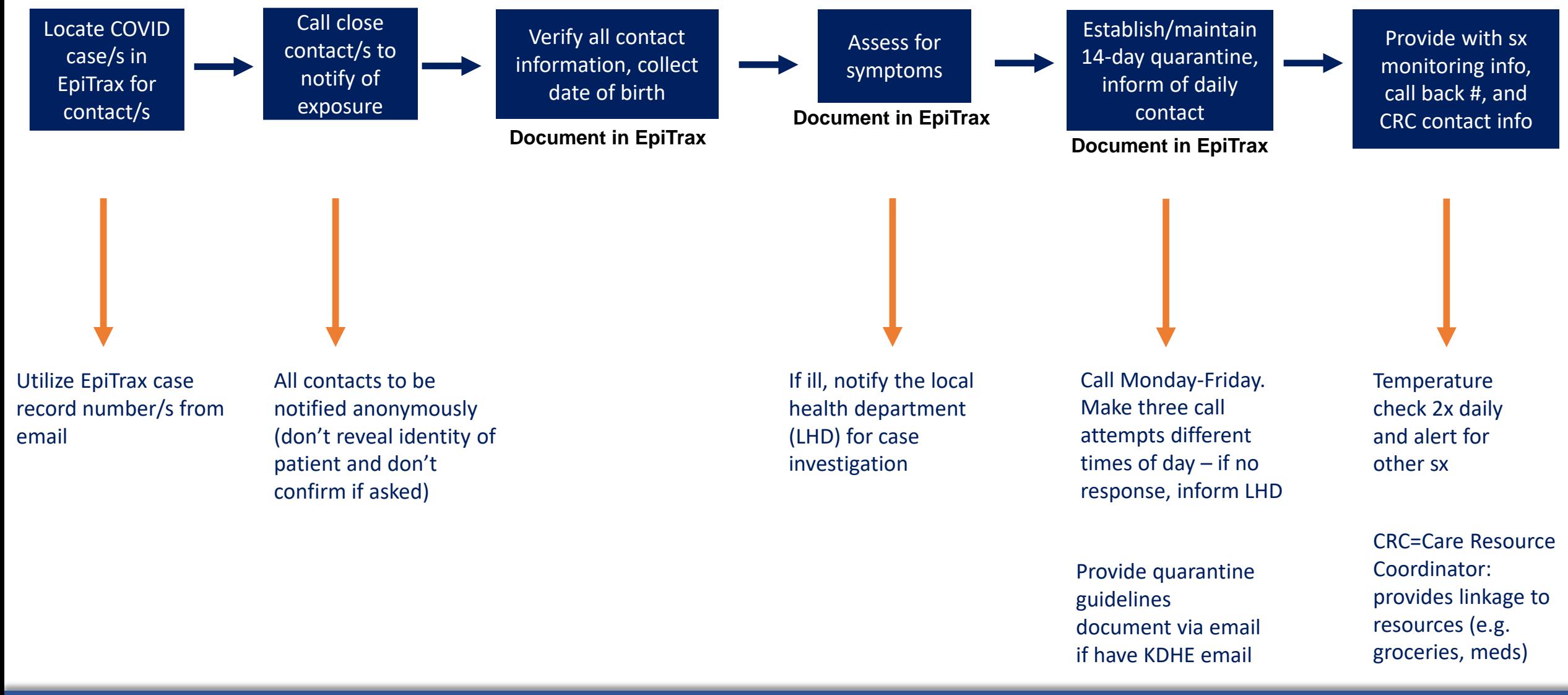

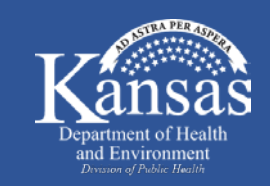

# • **Symptom criteria to suspect COVID-19 in close contact**

- Fever only OR
- At least two of the following symptoms:
	- Fever
	- Chills
	- Rigors (exaggerated shivering)
	- Muscle aches
	- Malaise (weakness, discomfort)
	- Headache
- Sore throat
- **Cough**
- Shortness of breath
- Loss of smell or taste
- Diarrhea (without a more likely diagnosis)

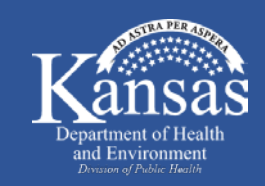

#### COVID-19 Contact Tracer Responsibilities – Quarantine Requirements

## • **K.A.R. 28-1-6 (authorized by K.S.A. 65-128)**

- Close contacts of persons with COVID-19 (suspected or confirmed) are required to be quarantined for 14 days following last exposure
- If persons refuse quarantine, notify LHD to authorize legal order

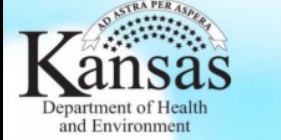

## **WE COVID-19**

#### **Ouarantine Guidelines for COVID-19**

- Stay home except to get medical care.
- Take your temperature with a thermometer two times a day (morning and evening) and monitor for fever. You may use the daily monitoring log or some other way to track your temperature. Also, watch for cough or trouble breathing.
- If you become ill:
	- o Seek prompt medical attention.
	- o Before seeking care, call your healthcare provider and tell them that you have, or are being evaluated for, COVID-19.
	- o Put on a facemask before you enter the healthcare facility. These steps will prevent further spread to other people in your healthcare provider's office or waiting room.
- Restrict activities outside your home, except for seeking medical care. Do not go to work, school, or public areas (including but not limited to grocery stores, restaurants, and sports activities). Avoid using public transportation, ride-sharing, or taxis.
- You may go outside in your private yard, but you may not meet with neighbors or visitors in your yard.
- Do not allow visitors into your home during the quarantine period.
- If family or visitors are bringing you supplies, food, or medications have them leave them by your door, so that you can retrieve them without exposing anyone.
- Separate yourself from other people in your home.
	- o It is preferable that persons that reside in your household find another place to stay while you are in quarantine, so as not to become exposed if you become ill with COVID-19.
	- o If that is not possible, you should stay in a specific room and away from other people in your home. Also, you should use a separate bathroom, if available.

[https://www.kdheks.gov/epi/download/Quarantine\\_Guidelines.pdf](https://www.kdheks.gov/epi/download/Quarantine_Guidelines.pdf)

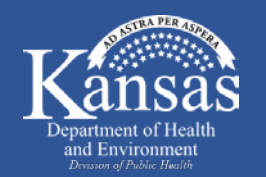

#### COVID-19 Contact Tracer Responsibilities – Quarantine Requirements

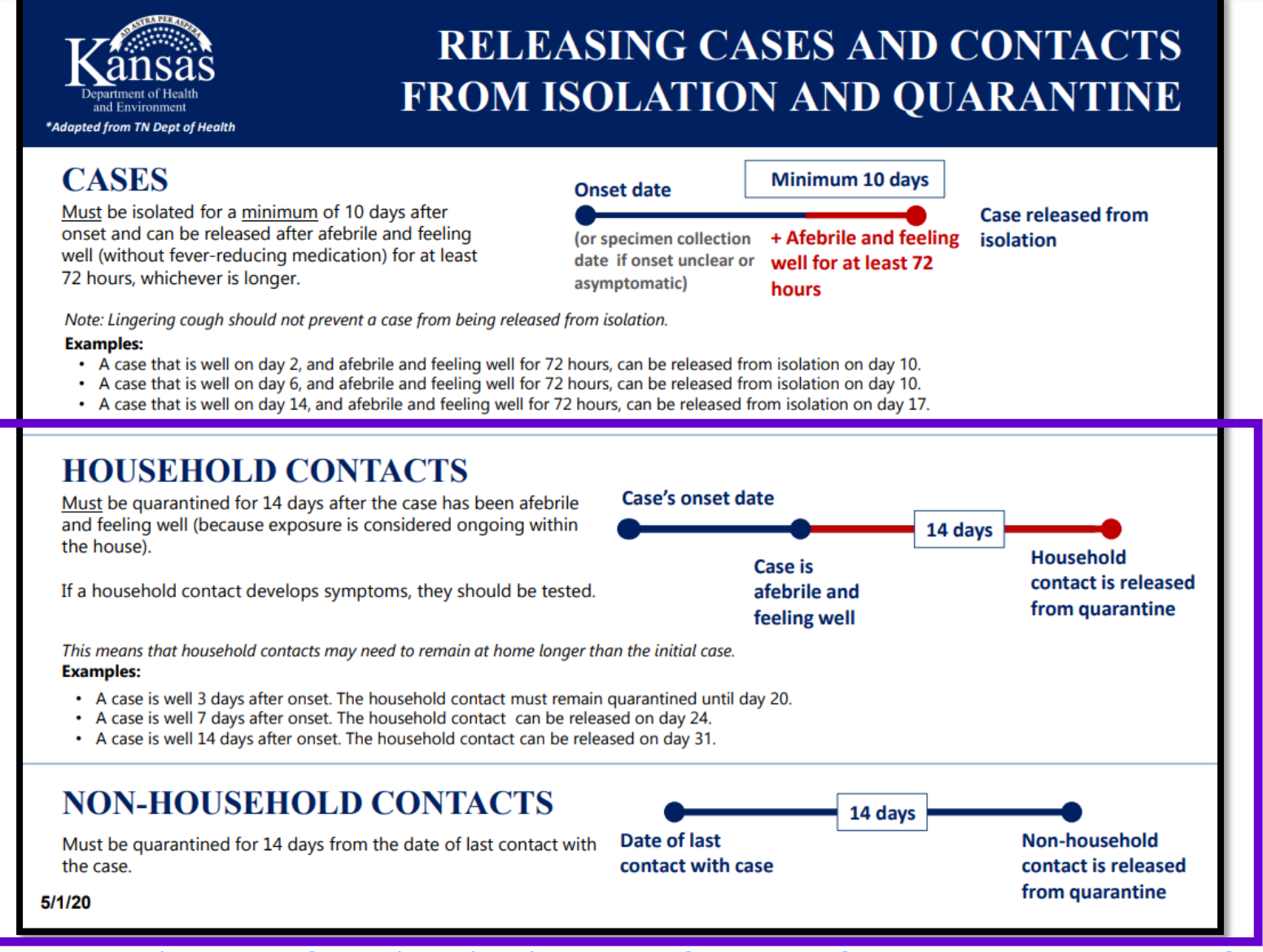

https://www.coronavirus.kdheks.gov/DocumentCenter/View/368/Releasing-Cases-and-Contacts-from-Isolation-and-Quarantine-PDF---5-1-20

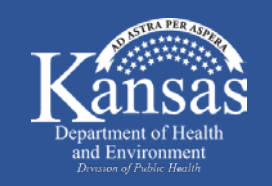

#### COVID-19 Contact Tracer Responsibilities – Call Close Contact

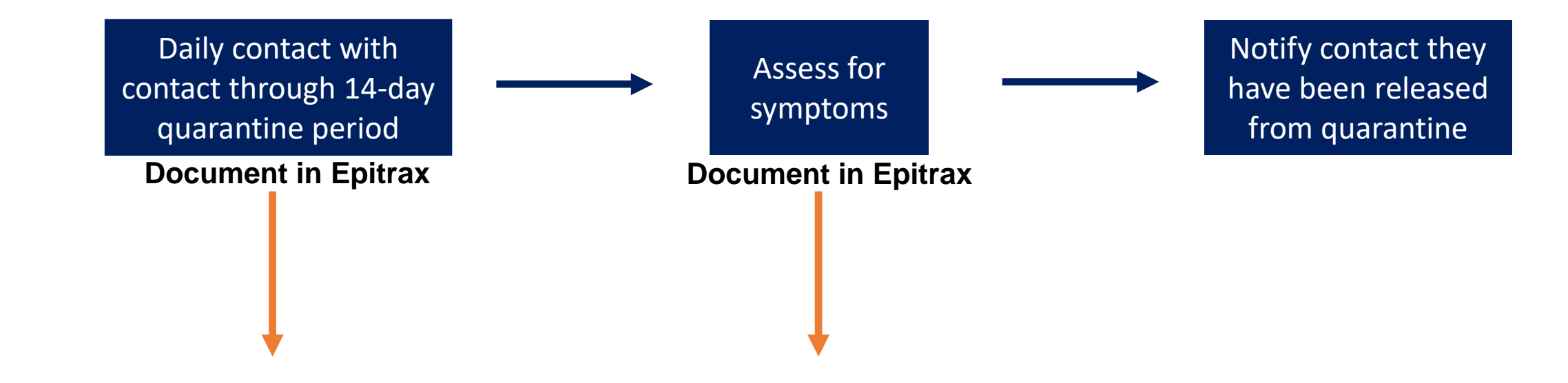

Assign daily tasks in EpiTrax for follow-up reminder and documentation

Call Monday-Friday, do not need to call on weekends. Inform contact if sx develop in between follow-up, need to call you

If ill, notify the local health department for case investigation

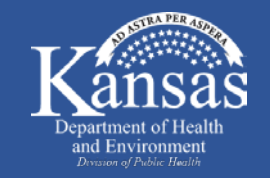

#### COVID-19 Contact Tracer Responsibilities – Monitoring Symptoms in Quarantine

#### **DAILY FEVER SELF-MONITORING LOG**

Monitor yourself for fever (>100.4°F,38°C) twice daily for 14 days. Mark the date, time you took your temperature (mark whether it was AM or PM) and temperature. Monitor yourself for the symptoms listed below daily, as well. If you develop any of the symptoms immediately call your local health department. If you need immediate care in an emergency department notify EMS that you may have been exposed to COVID-19.

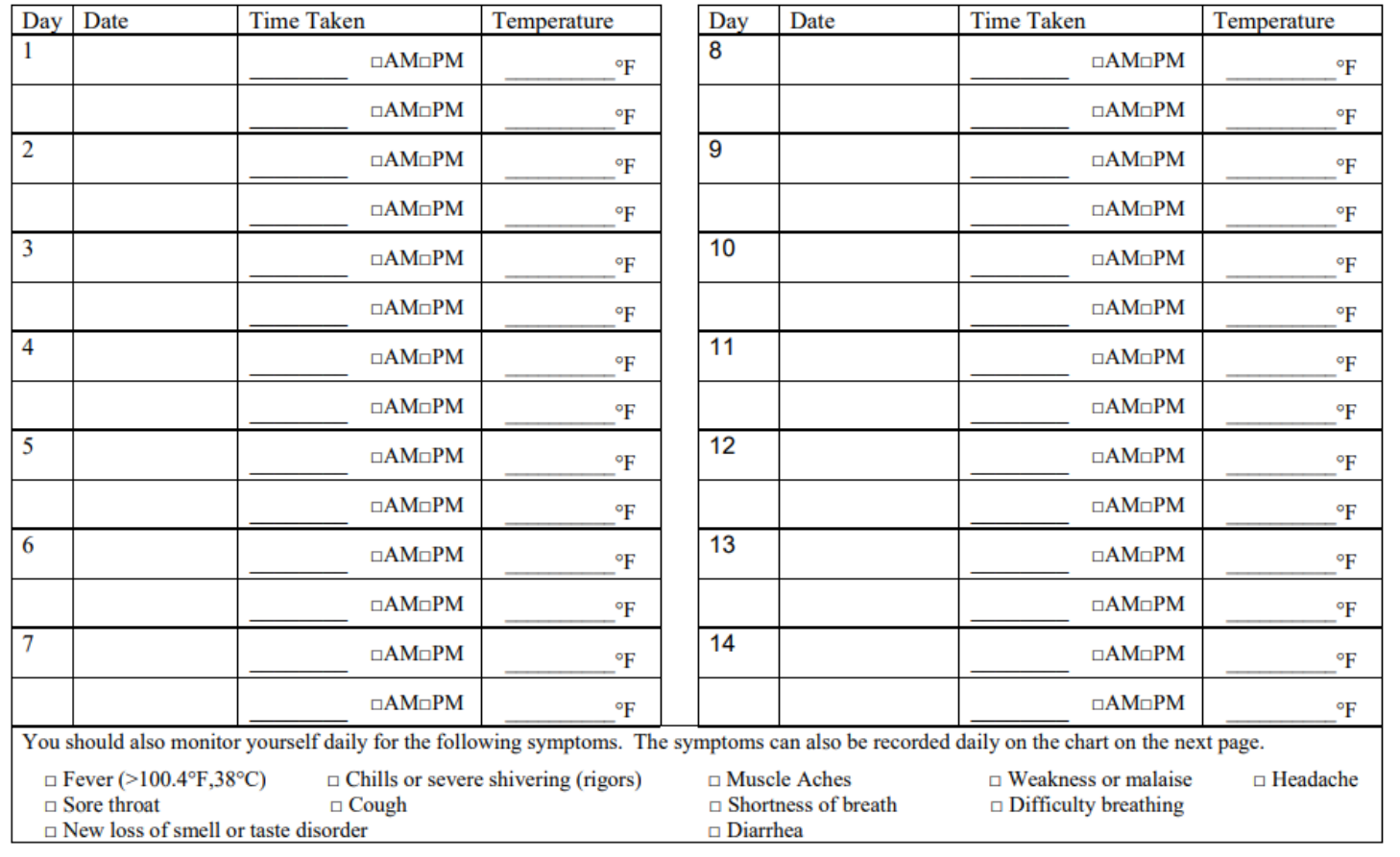

<https://www.coronavirus.kdheks.gov/DocumentCenter/View/136/Daily-Medical-Monitoring-Log-PDF---4-24-20>

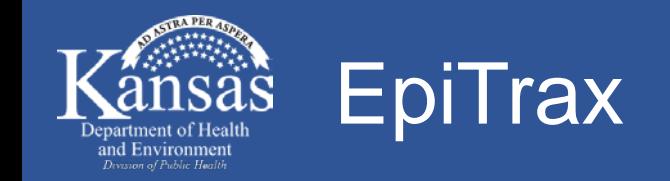

## • **Open source, comprehensive disease surveillance and outbreak management database used by KDHE**

# • **Information in EpiTrax is CONFIDENTIAL**

- Only used for COVID-19 investigation documentation and search for patient contact information
- Cannot be shared

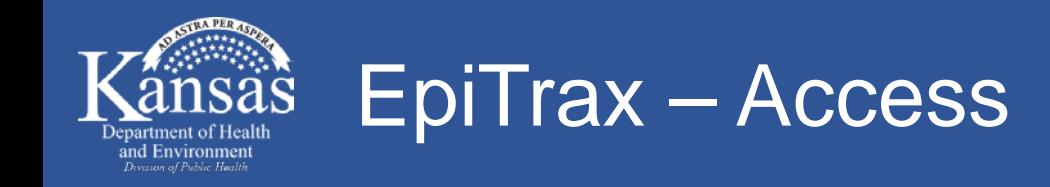

# • **IP-based firewall**

- Authentication required daily/weekly
- Username and password: will be provided to you separately

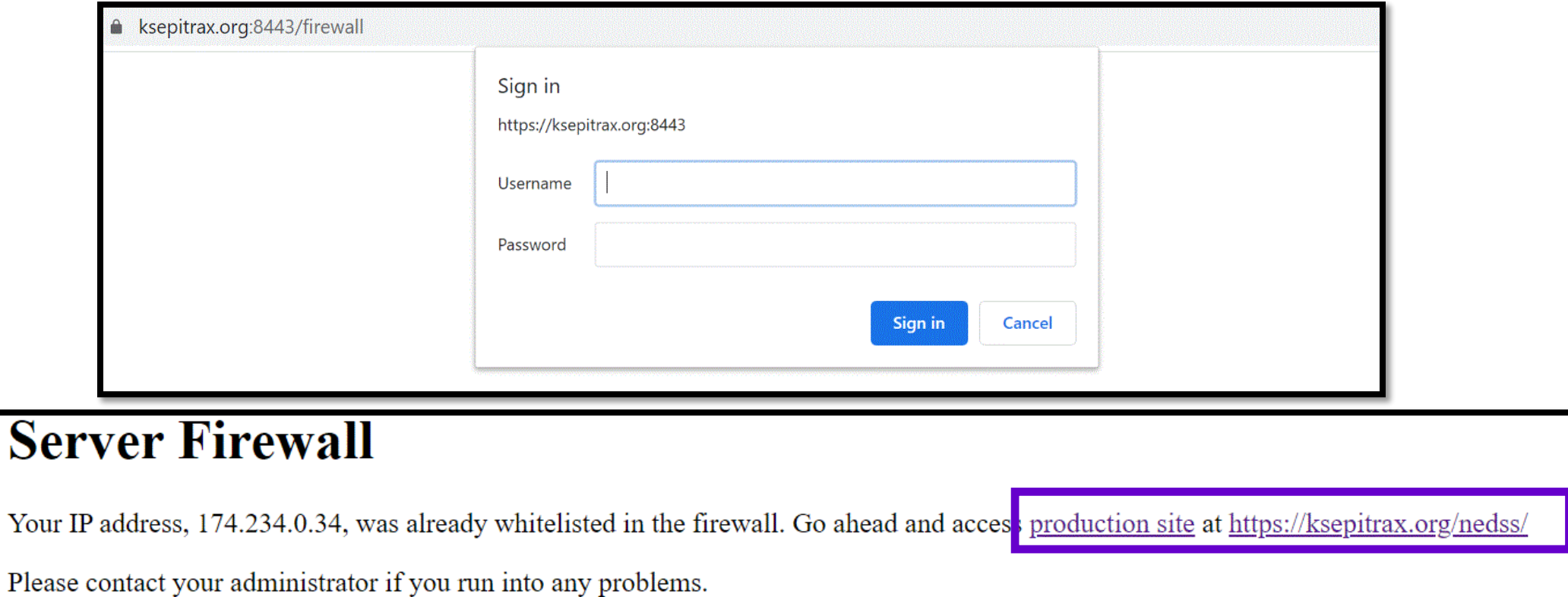

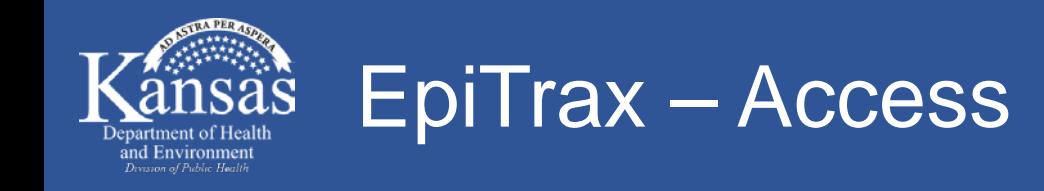

# • **Log in**

• Username and password: will be provided to you separately

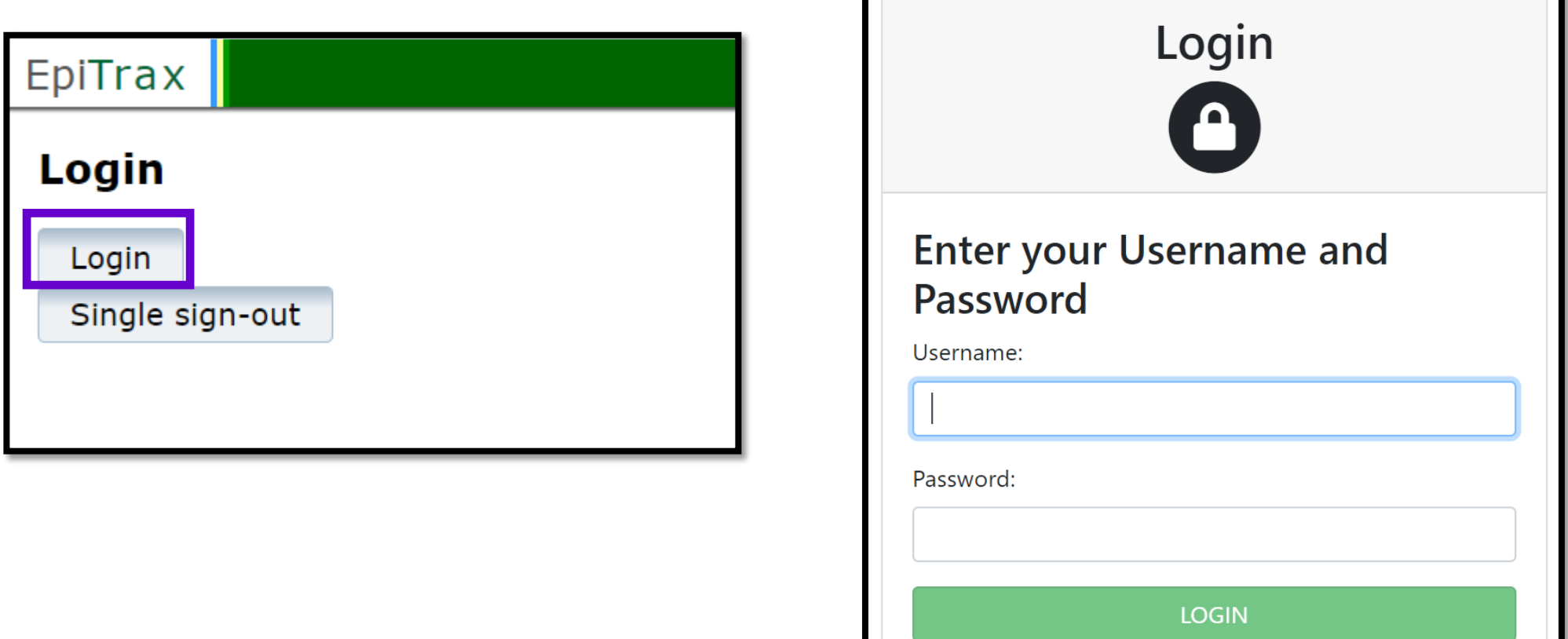

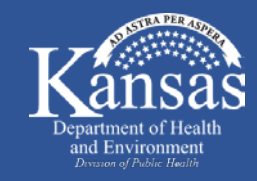

# **Contact Investigator Responsibilities**

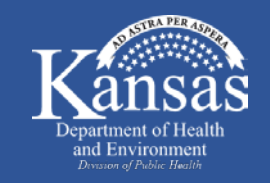

EpiTrax – Locate COVID-19 Case

## • **Dashboard on homepage**

• Click "CMR search"

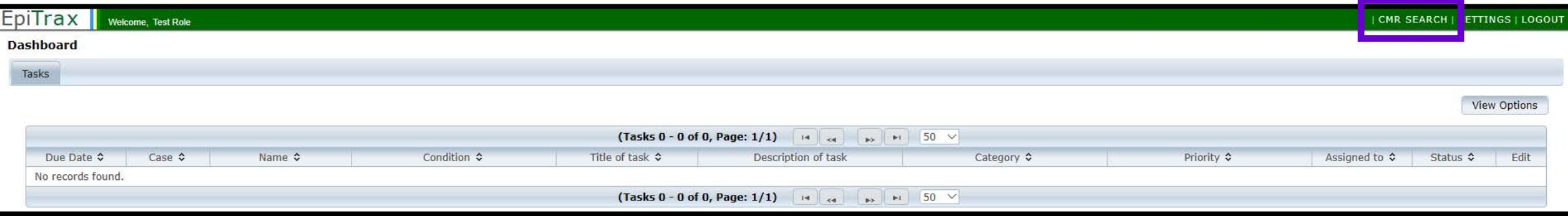

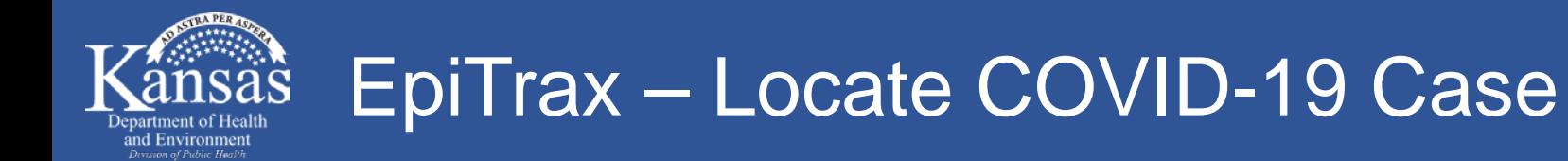

## • **CMR search**

- Obtain EpiTrax record number from local health department
- Input EpiTrax record number in "Record Number"
- Click "Search"

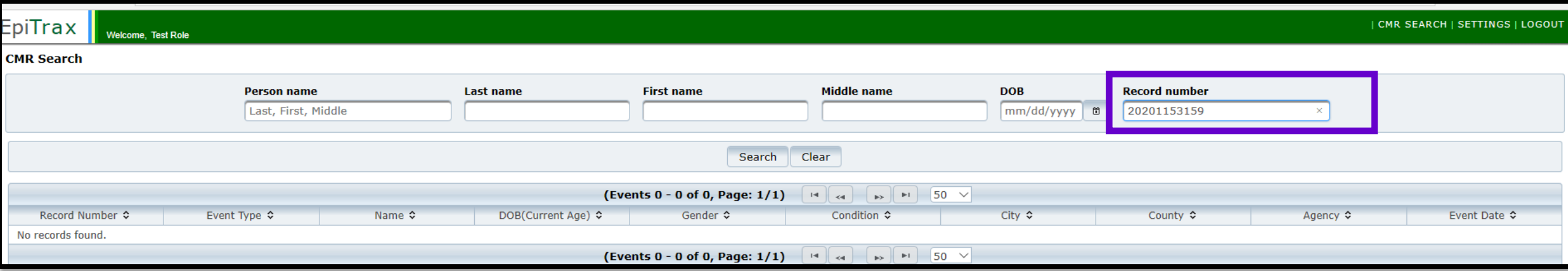

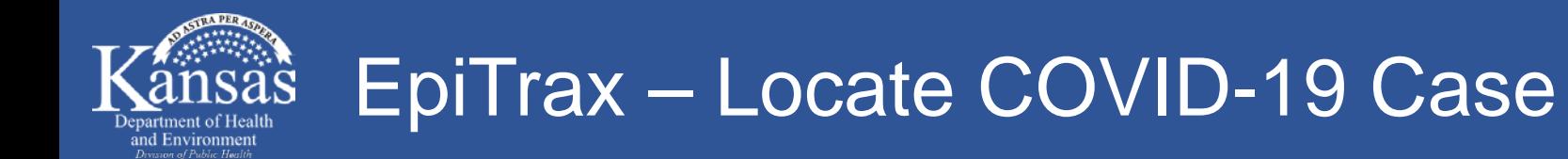

#### • **CMR search**

• Click on the case record number

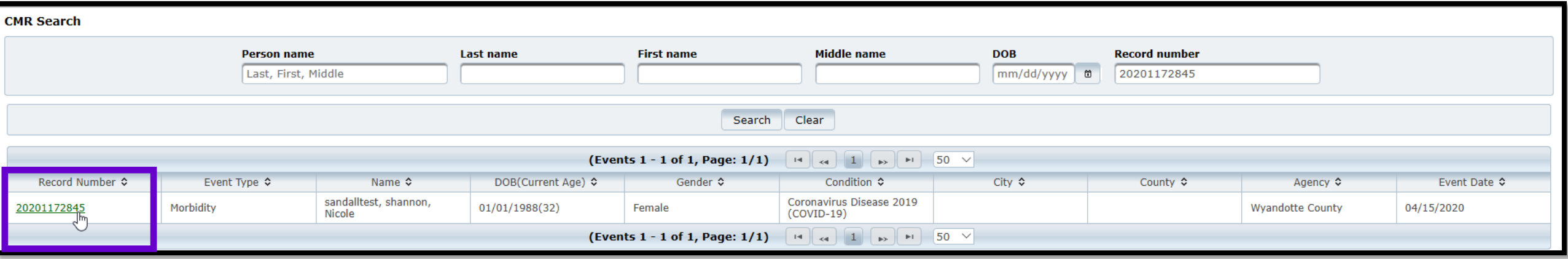

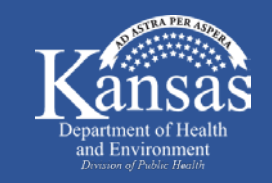

# • **"Demographic" tab within COVID-19 case record**

• Locate phone number under "Telephones"

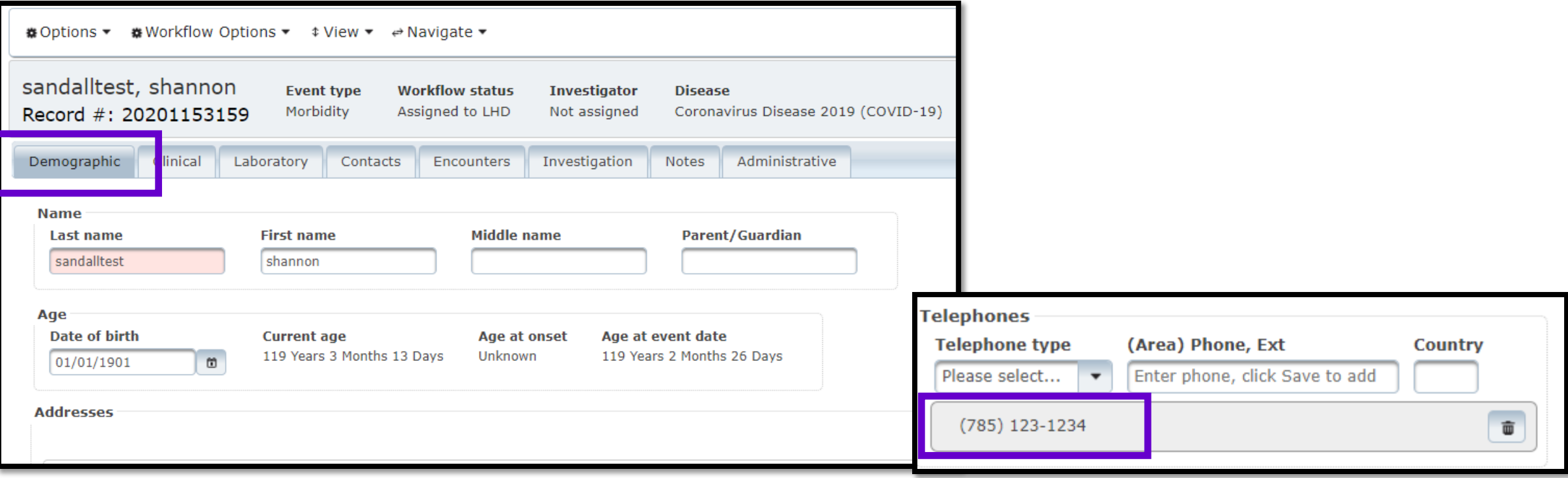

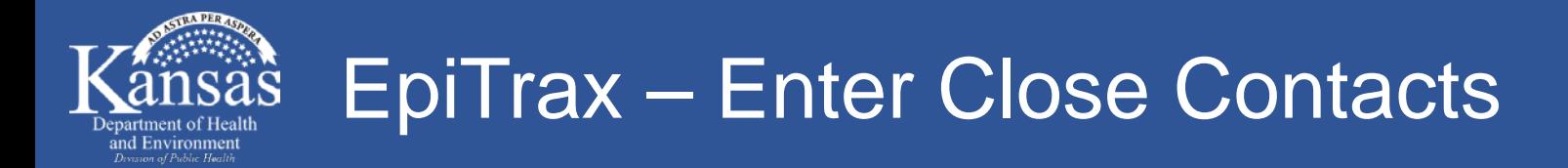

- Search using name Type "last, first name" and press enter
- Select person if name and date of birth matches
- Select "Save and Continue"

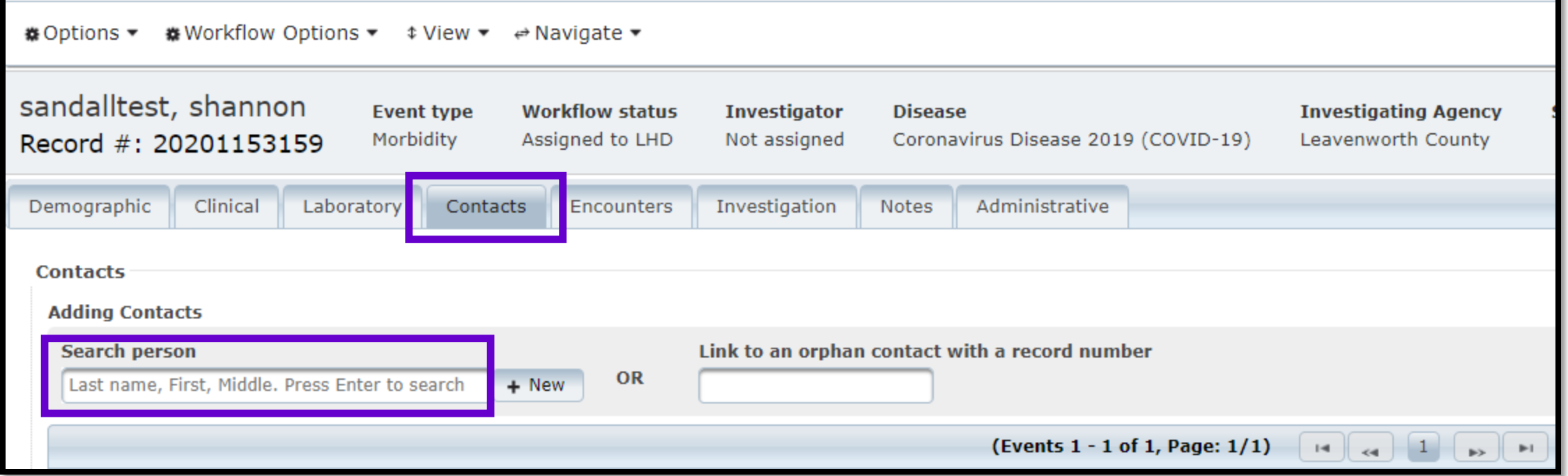

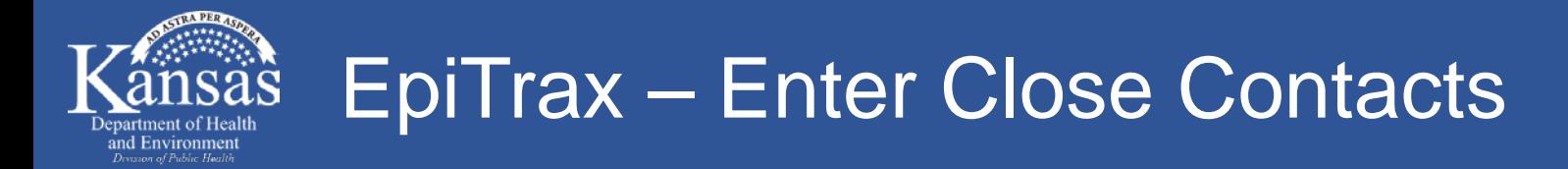

- If not already in EpiTrax, create new contact by clicking "+ New"
	- If spelling of name doesn't match, create new contact
	- If spelling matches, but date of birth is not entered, create new contact

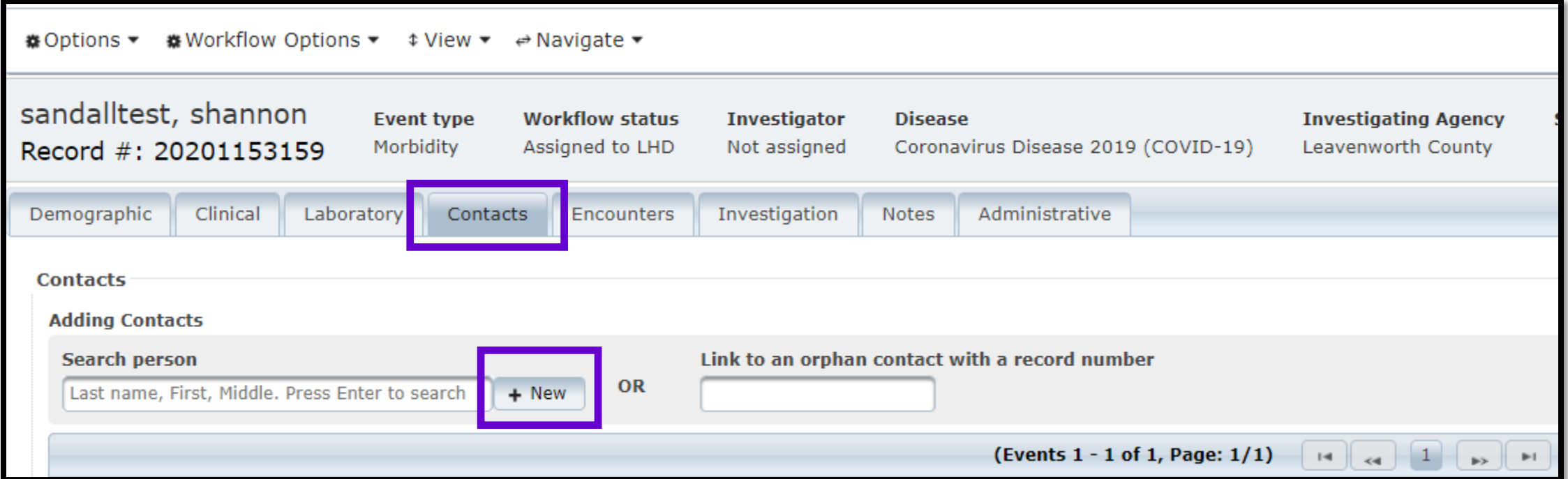

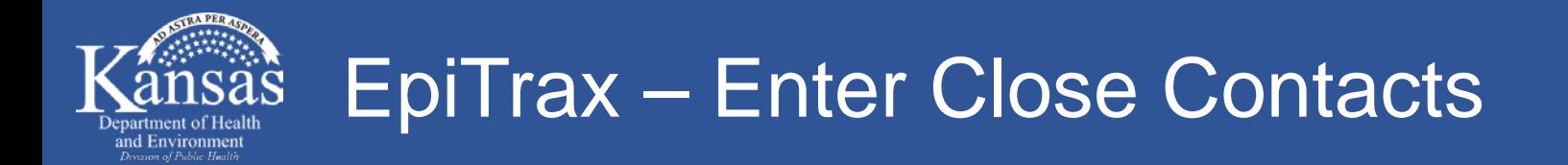

#### • **Add new contact**

• Enter name, date of birth, and phone number then click "+ Add"

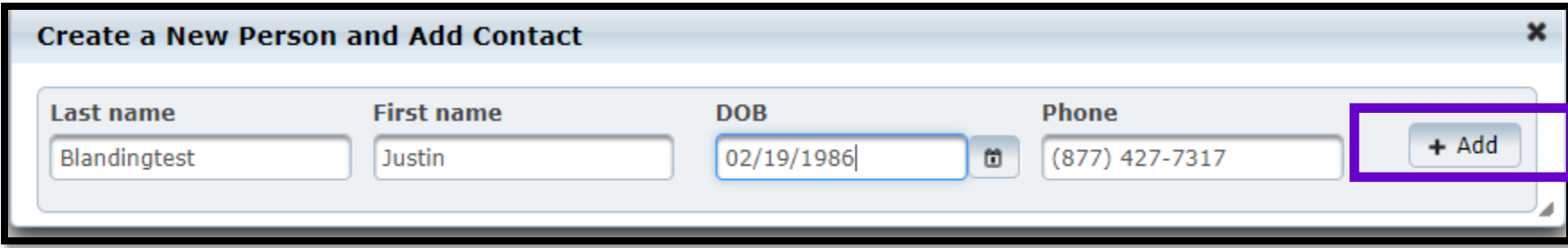

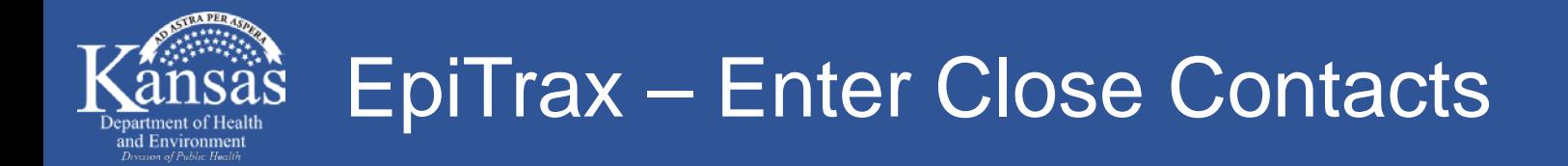

#### • **Add new contact**

• Add address of contact by clicking on the contact record number

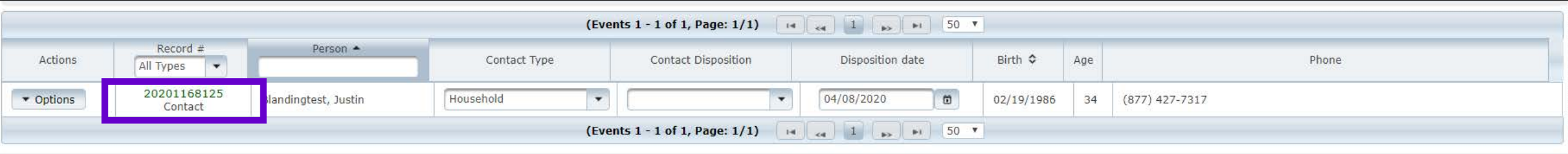

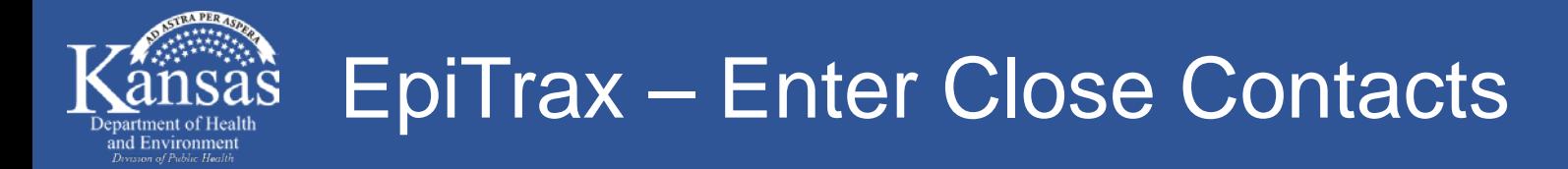

# • **"Demographic" tab within COVID-19 contact record**

- Enter address
- Address will verify after you enter "Street", "City", and "State" (automatically fill in "Zip code" and "County

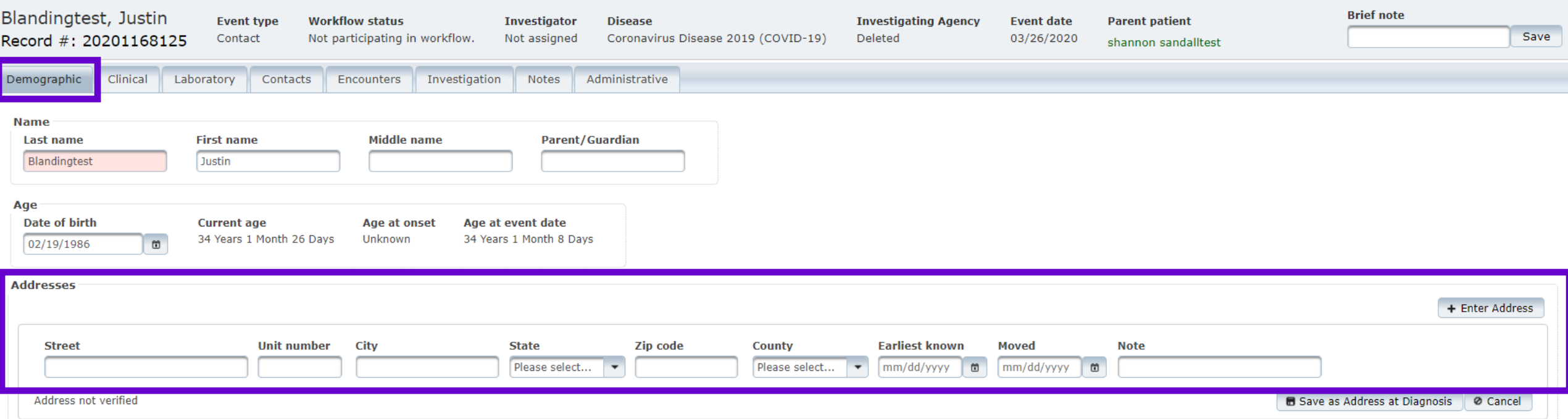

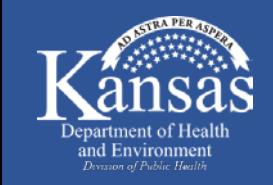

### EpiTrax – Enter Multiple Contacts

# • **"Contacts" tab within COVID-19 case record**

• Import function – saves time from manually entering each contact

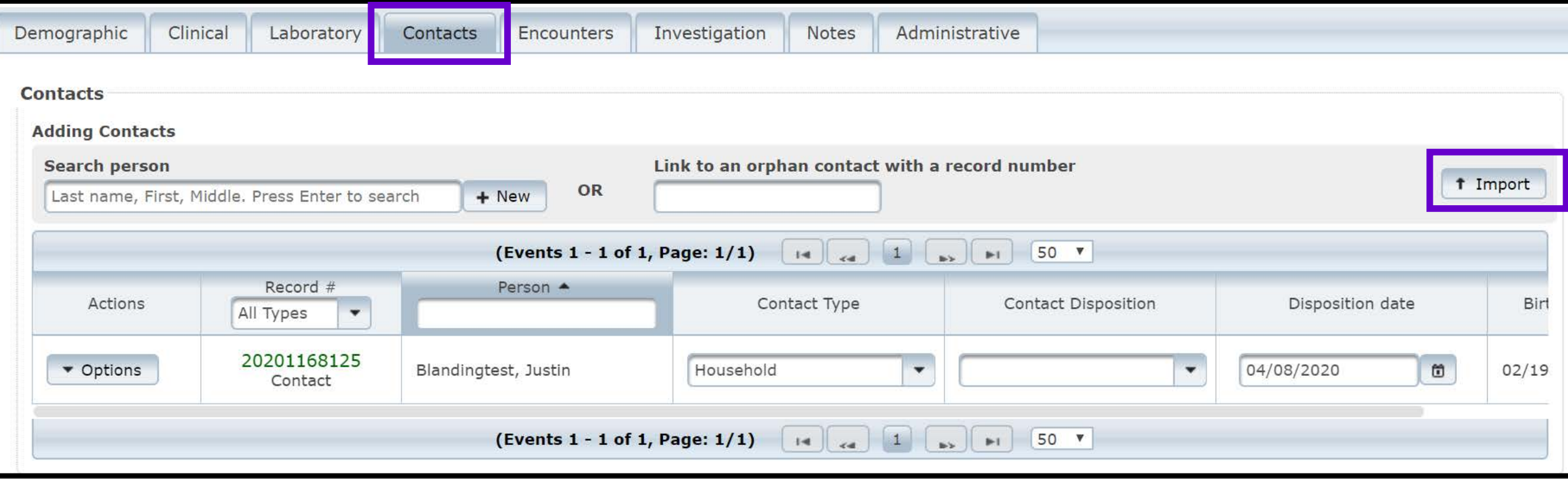

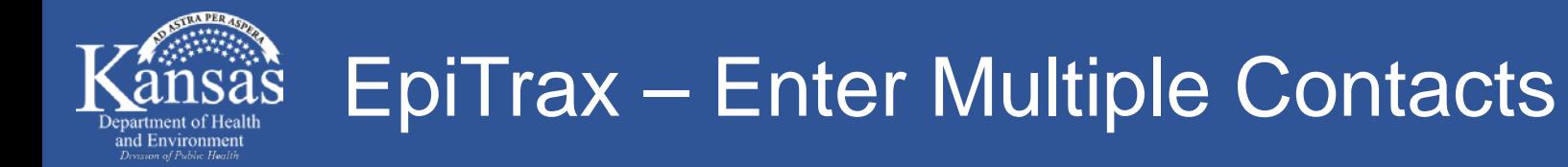

- Select "Download Template"
- Excel spreadsheet will download to your computer

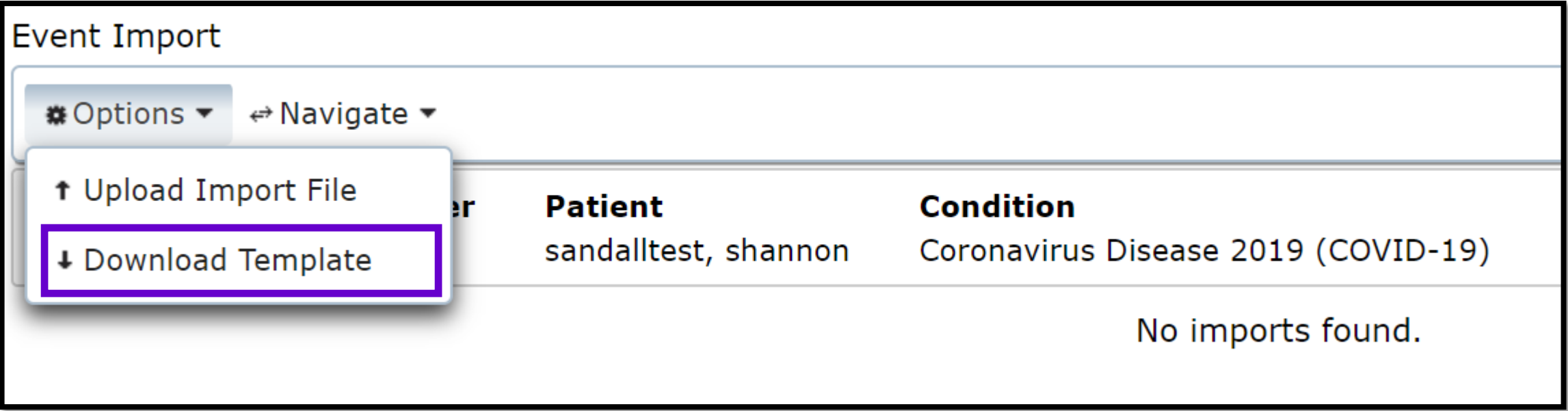

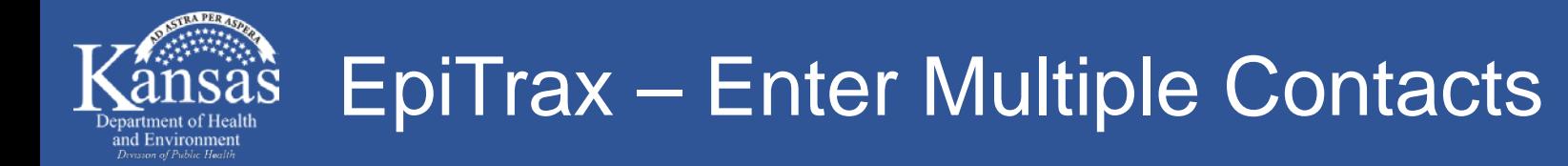

- Fill out excel spreadsheet and save to computer
- Select "Upload Import File"

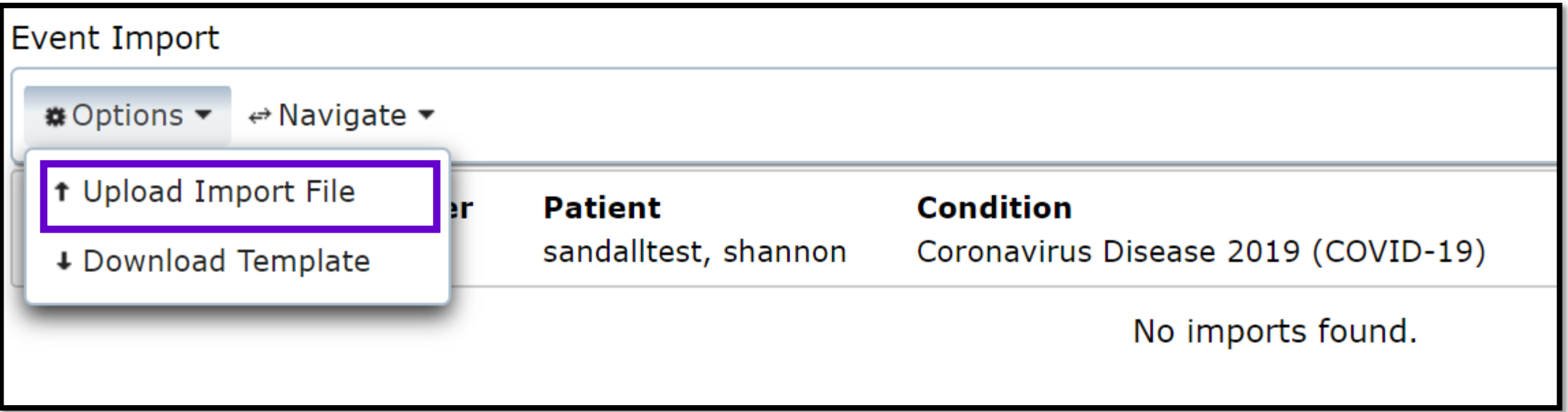

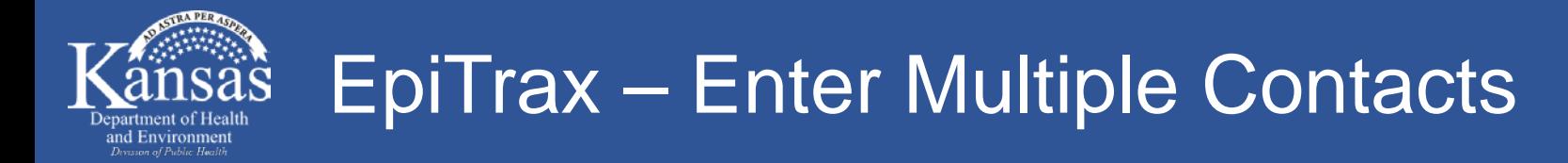

- Select "Choose File" to find saved excel document
- Select "Contact" for "Event Type" and then "Submit"

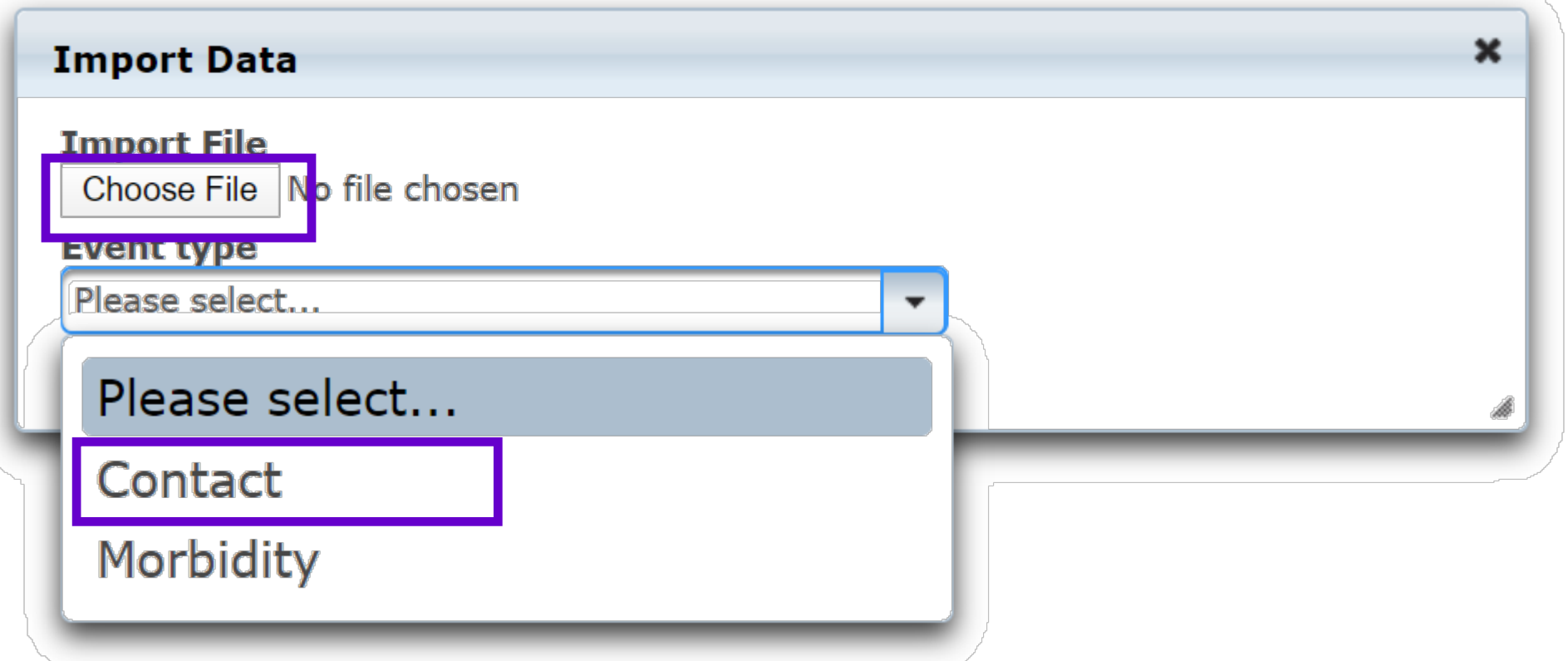

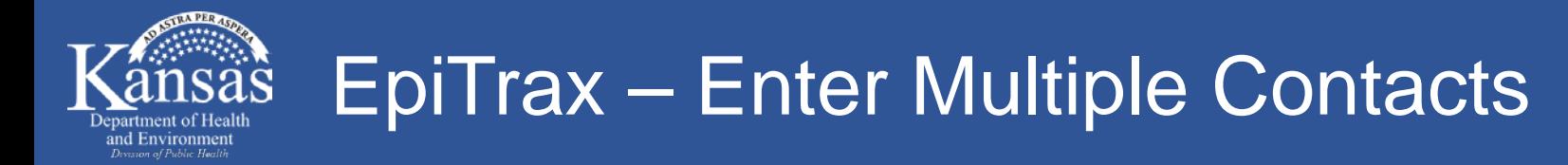

- Select "+ Import"
- Select record number to return to COVID-19 case

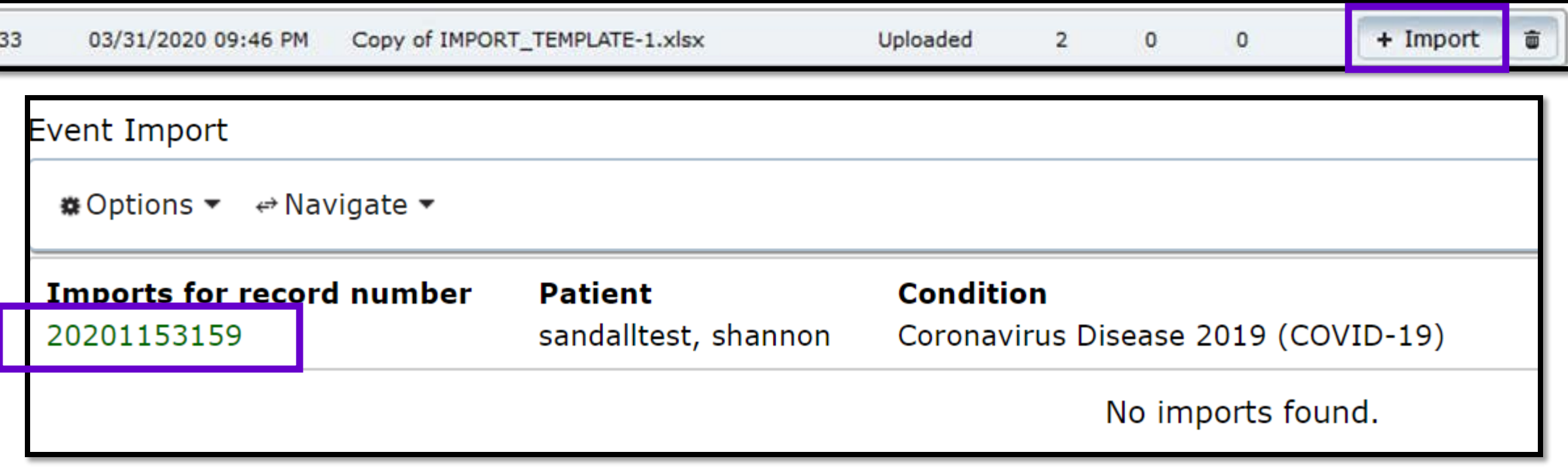

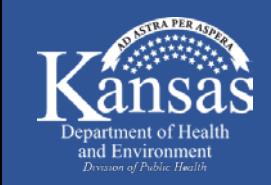

## EpiTrax – Adding Contact Type and Quarantine Date

#### • **"Contacts" tab within the COVID-19 case record**

- Select "Contact Type" from drop down list
	- If works in healthcare, law enforcement, or public health notify local health department to conduct
- Enter "Disposition date" = start date of quarantine

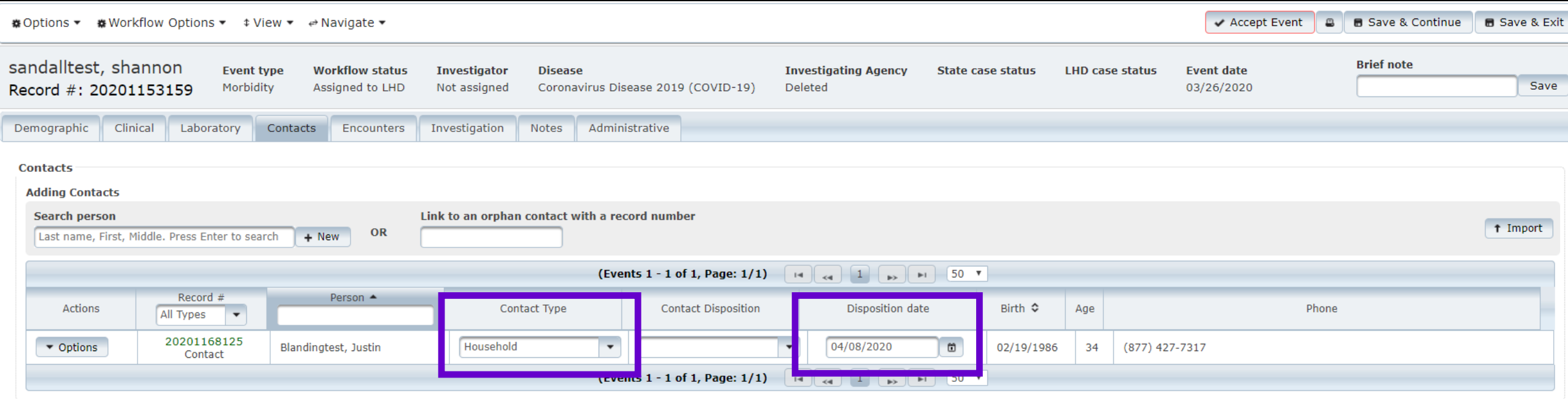

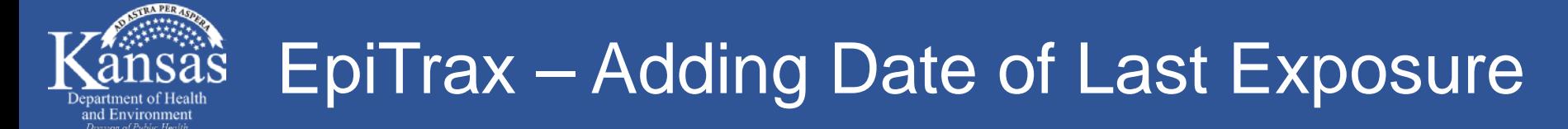

- Click on contact record number to get to contact "Investigation" tab
- Enter if contact is still ongoing
- Enter "Date of last exposure"

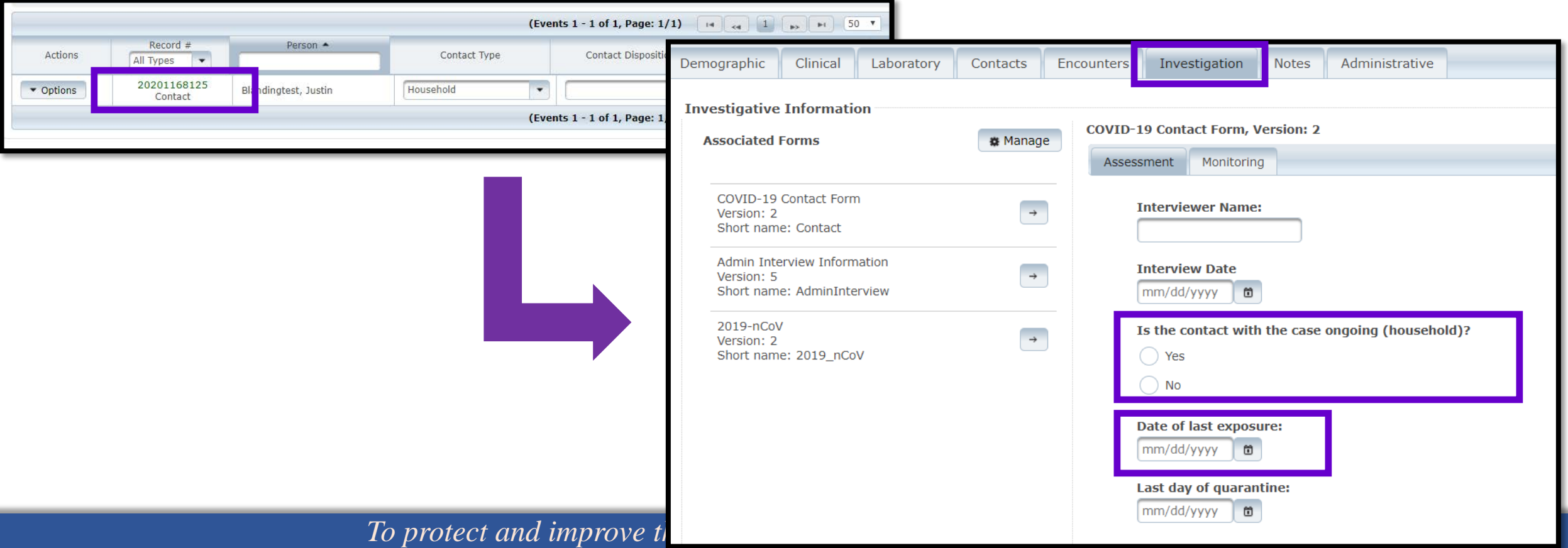

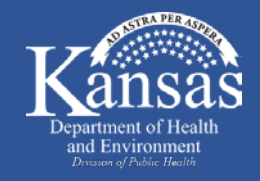

# **Contact Tracer Responsibilities**

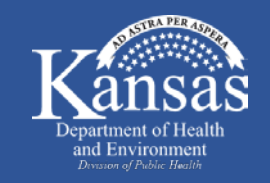

EpiTrax – Locate COVID-19 Case

## • **Dashboard on homepage**

• Click "CMR search"

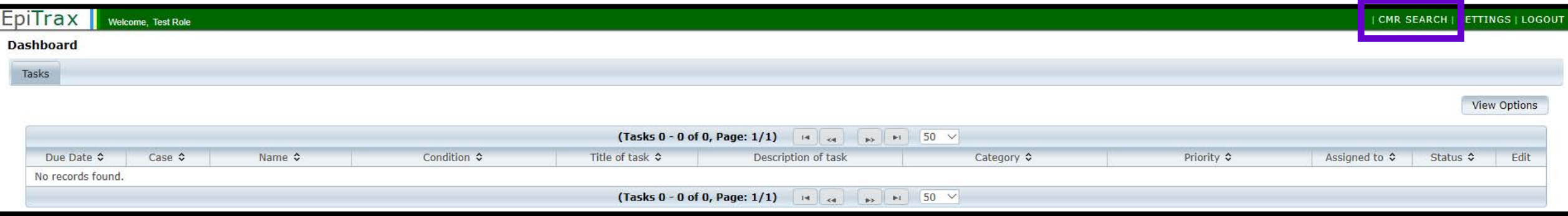

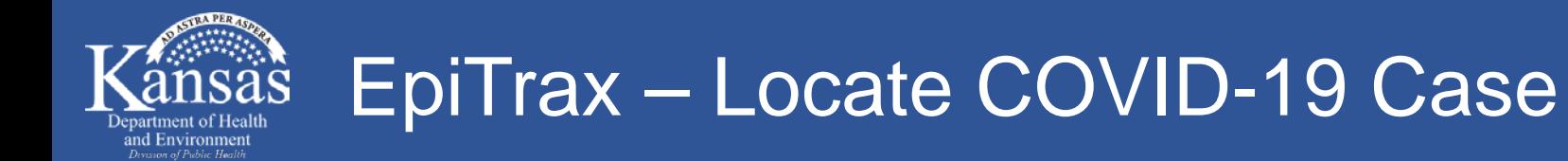

## • **CMR search**

- Obtain EpiTrax record number from local health department
- Input EpiTrax record number in "Record Number"
- Click "Search"

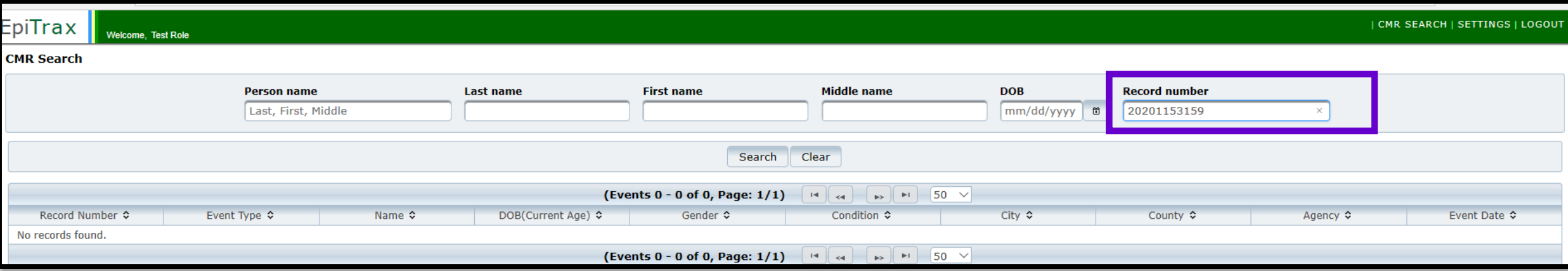

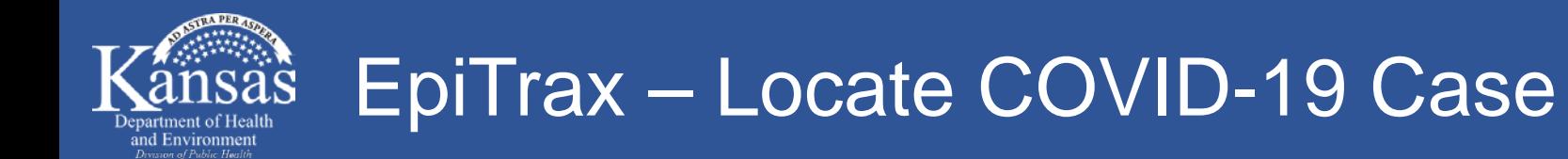

#### • **CMR search**

• Click on the case record number

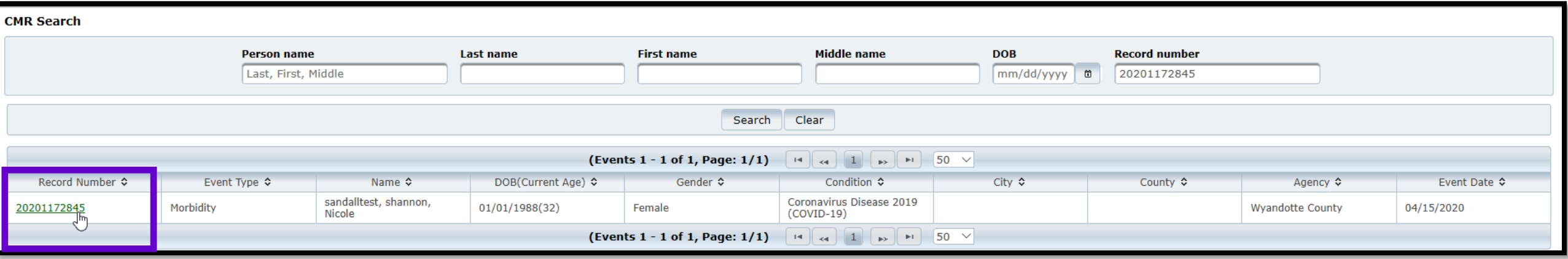

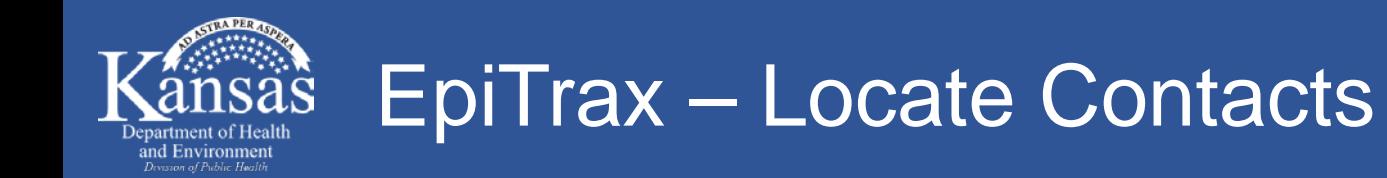

• Select the contact's record number to obtain phone number within "Demographic" tab of contact record

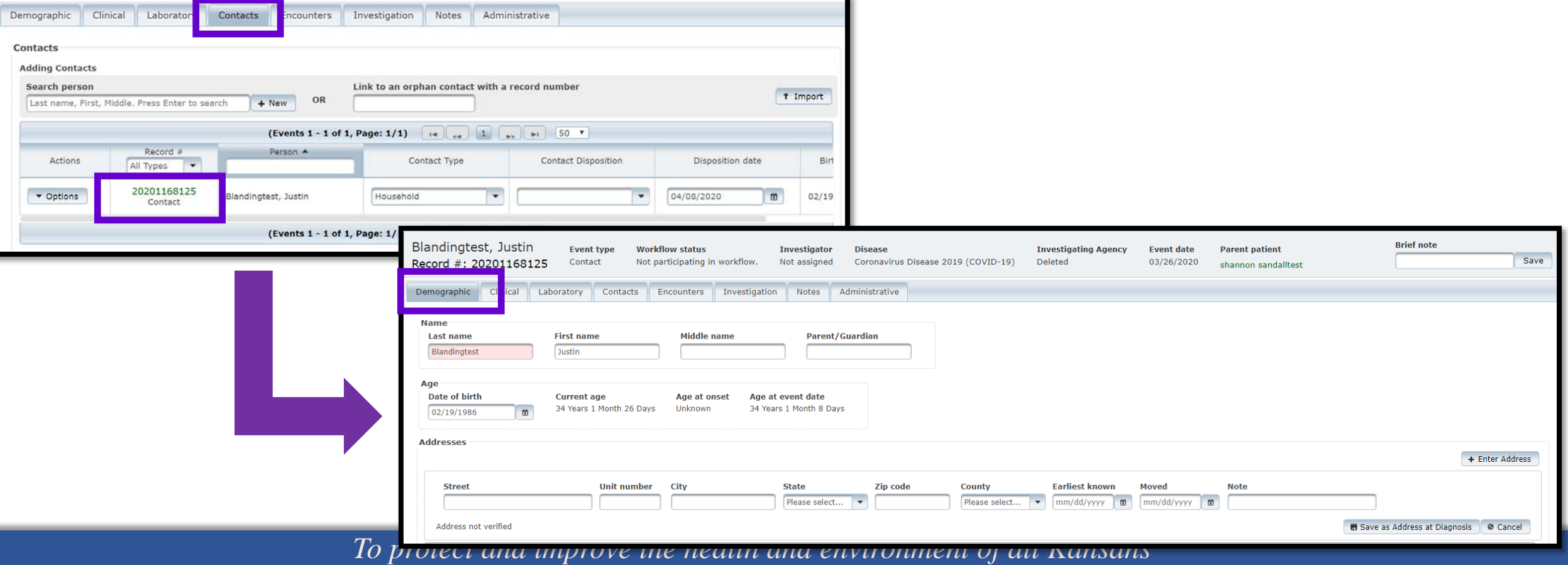

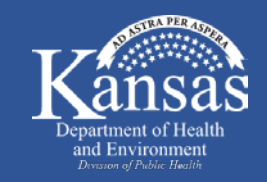

### EpiTrax – Complete Initial Interview

# • **"Investigation" tab within COVID-19 contact record**

• Complete everything in the "Assessment" tab

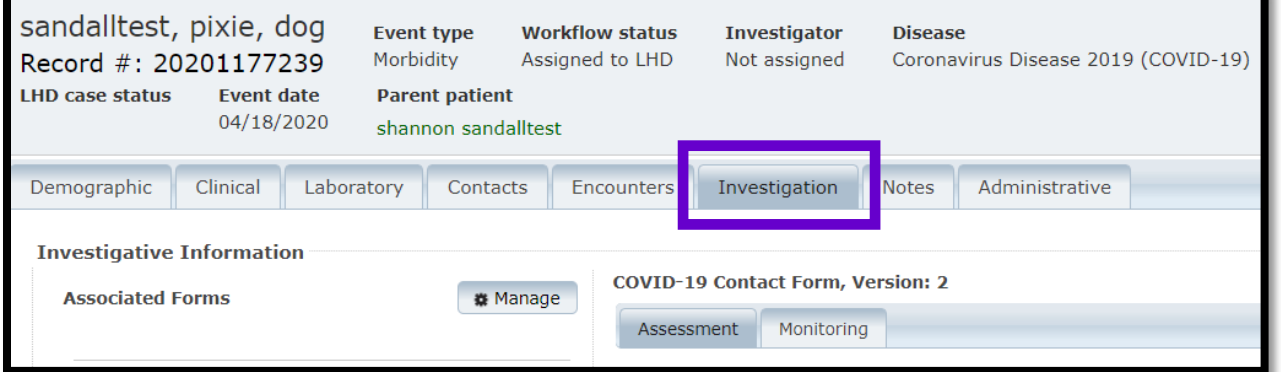

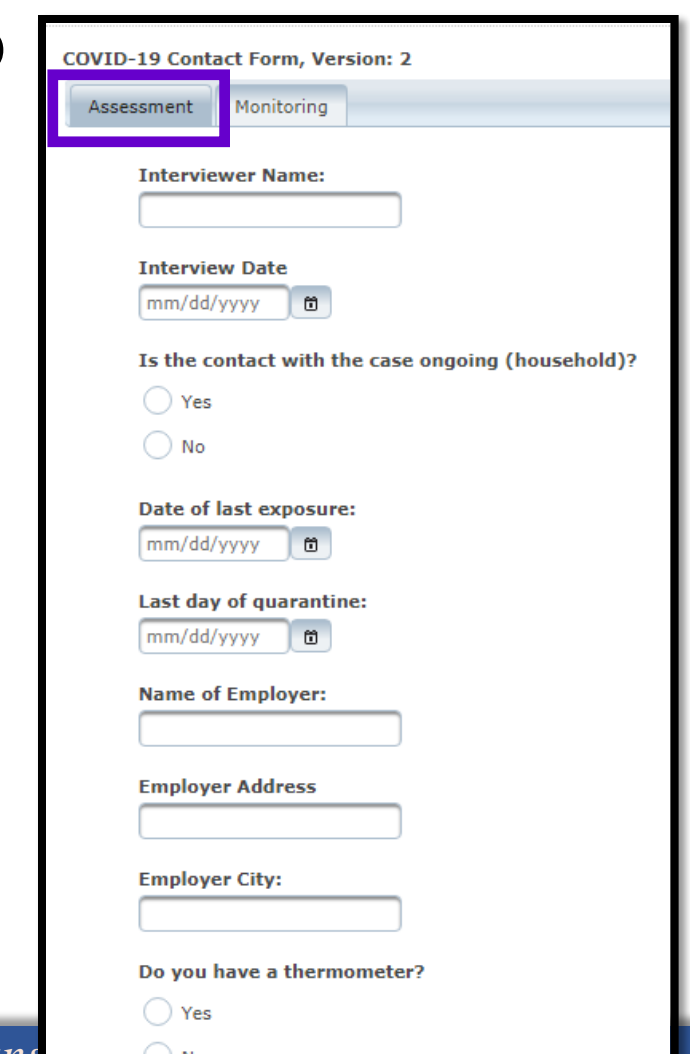

*To protect and improve the health and environment of all Kans* and  $\overline{\circ}$ 

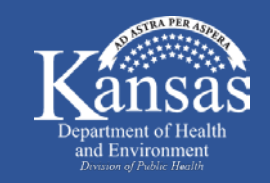

#### EpiTrax – Create Task for Daily Follow-Up

# • **"Contacts" tab within COVID-19 case record**

• Select the contact's record number

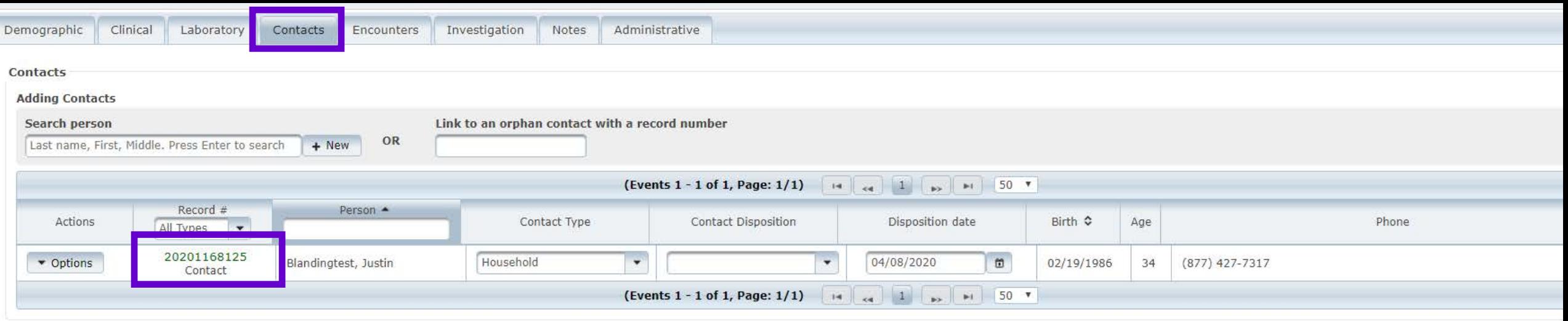

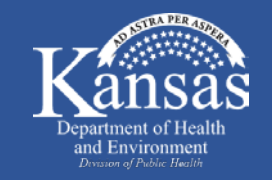

#### EpiTrax – Create Task for Daily Follow-Up

# • **"Notes" tab within COVID-19 contact record**

• Select "+ Add Task"

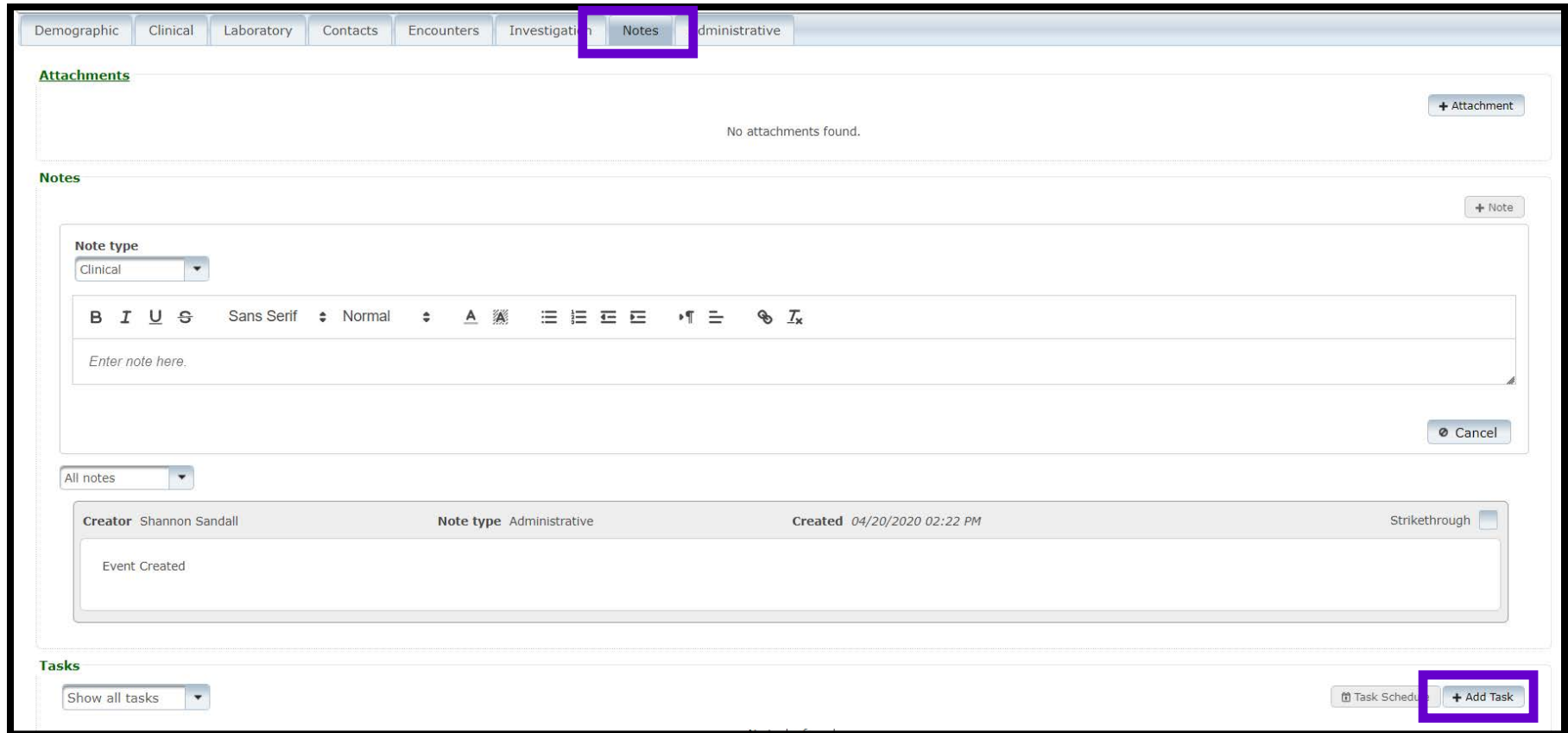

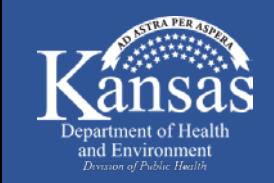

### EpiTrax – Create Task for Daily Follow-Up

# • **"Notes" tab within COVID-19 contact record**

- Enter all requested information in the task box
- Due date = first date of 14 day quarantine
- Repeat date = last date of 14 day quarantine
- Assign task to contact tracer follow up with contact
- Select "Save"

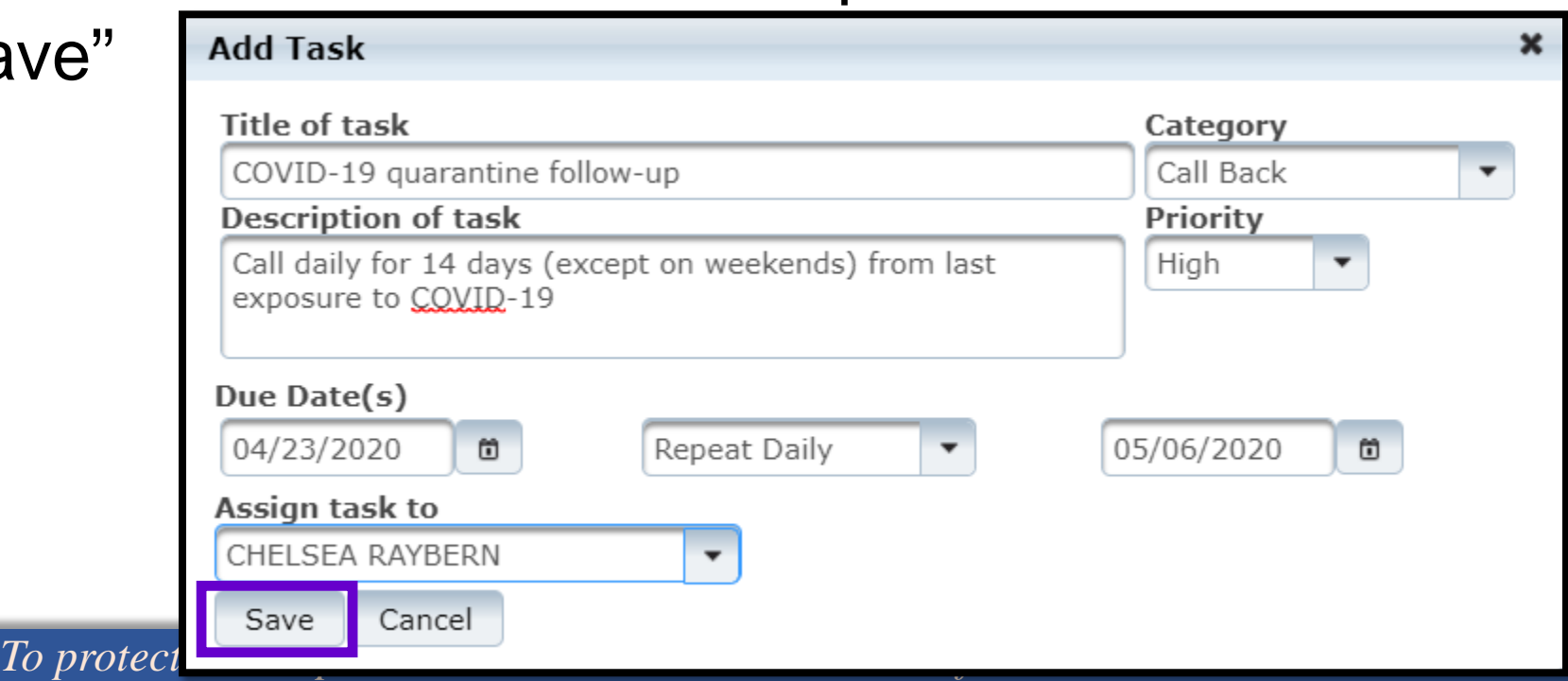

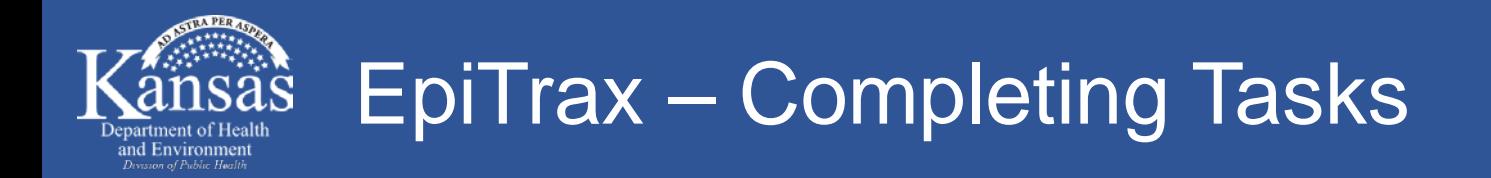

# • **"Dashboard" on EpiTrax homepage**

- Select the pencil under "Edit"
- Select the arrow to the right of "Pending"
- Select "Complete"
- Select the check mark under "Edit"

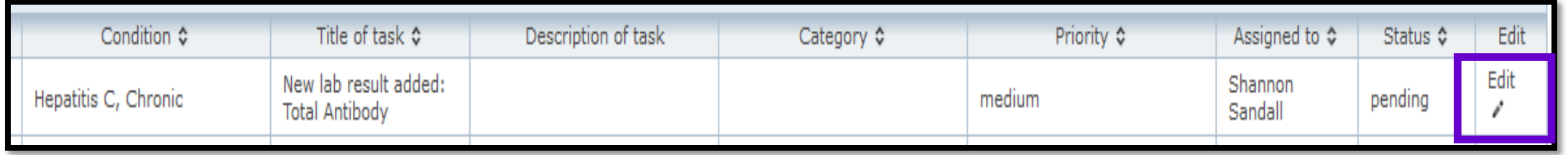

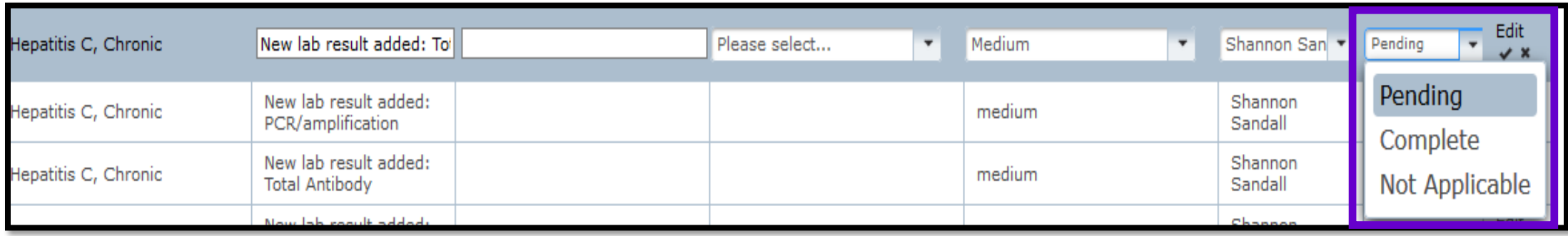

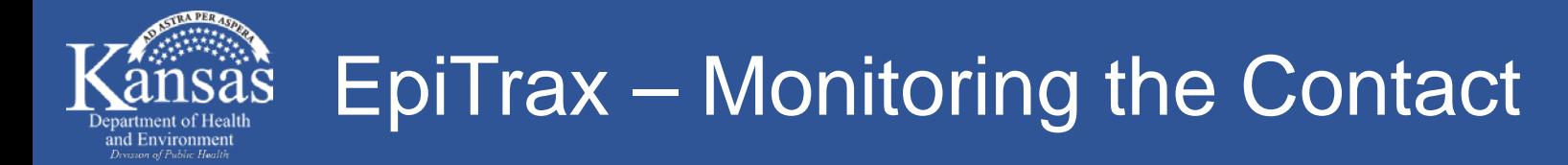

• Select the contact's record number to interview/document contact's quarantine follow-up

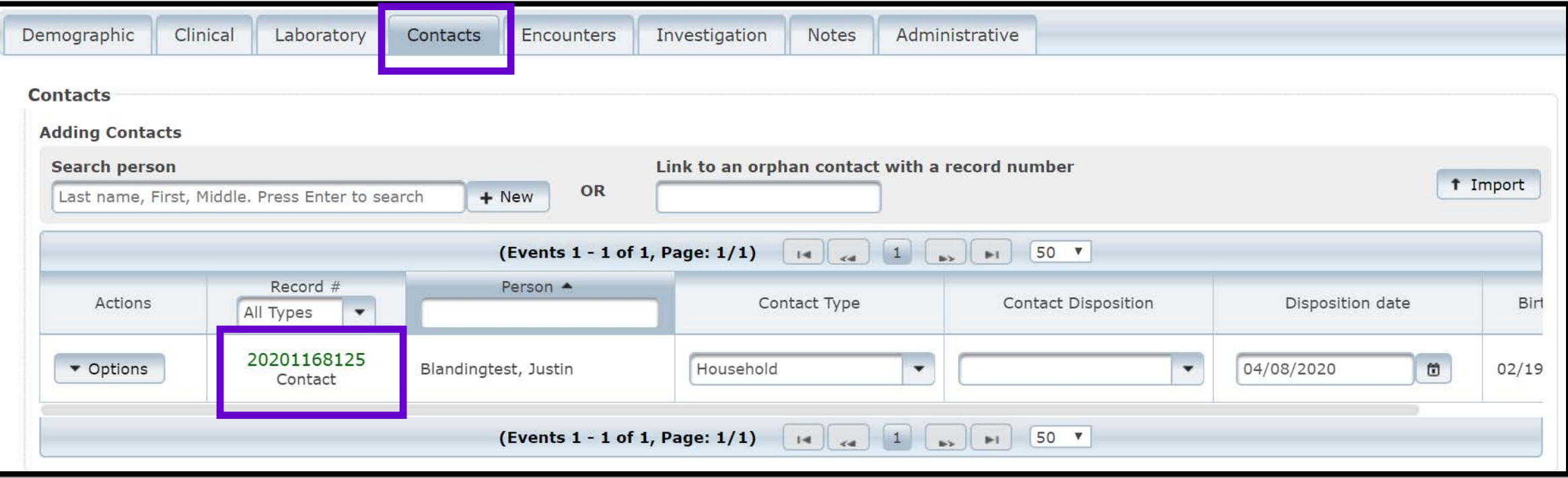

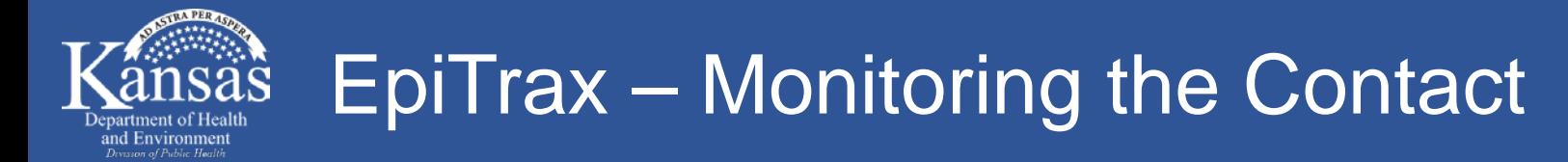

• Complete daily monitoring information

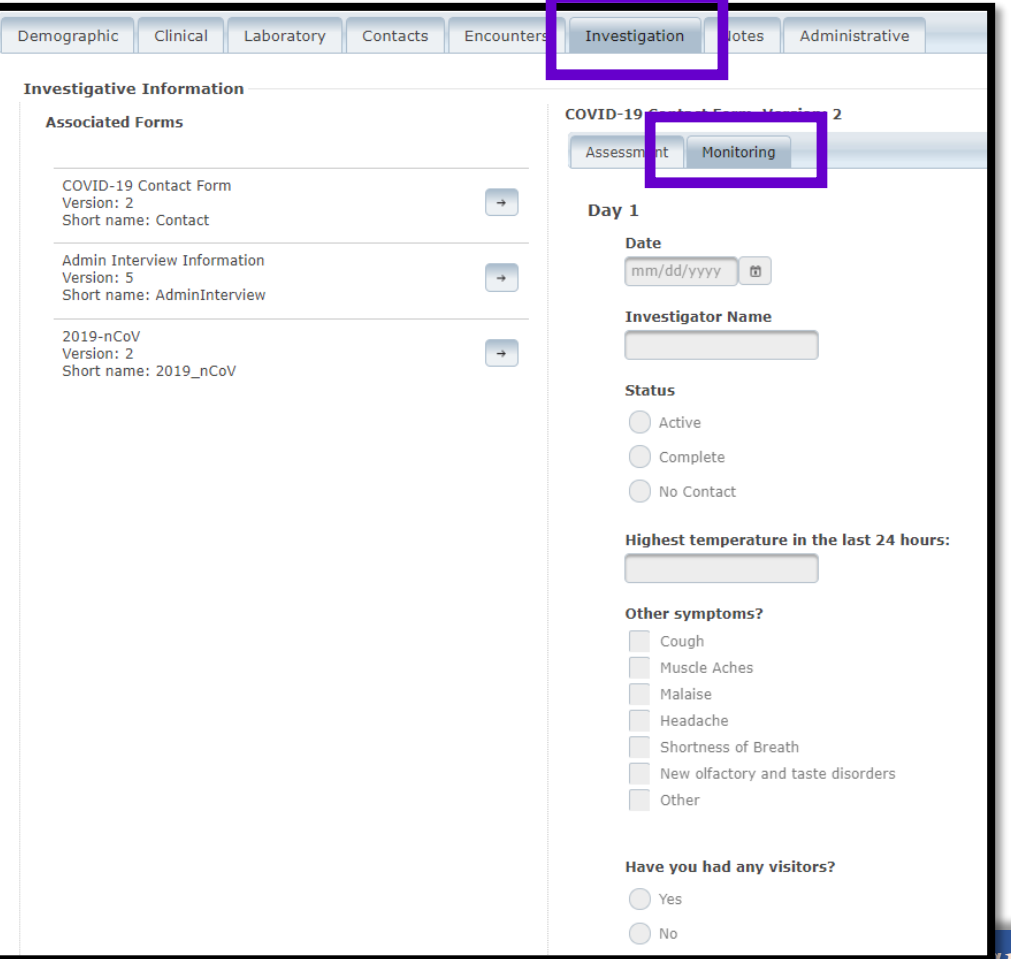

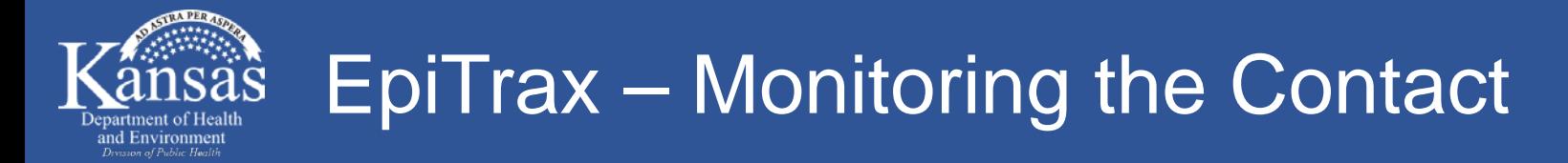

- Monitoring "Status"
	- Active = made contact with person
	- Complete = person has completed their quarantine
	- No Contact  $=$  you were unable to reach the person

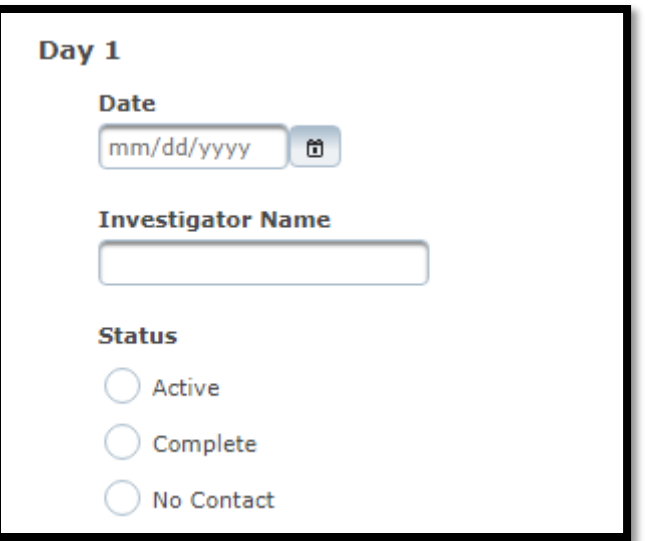

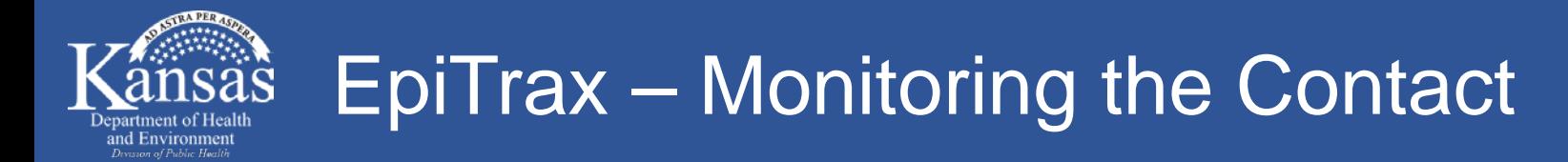

• Monitoring symptoms

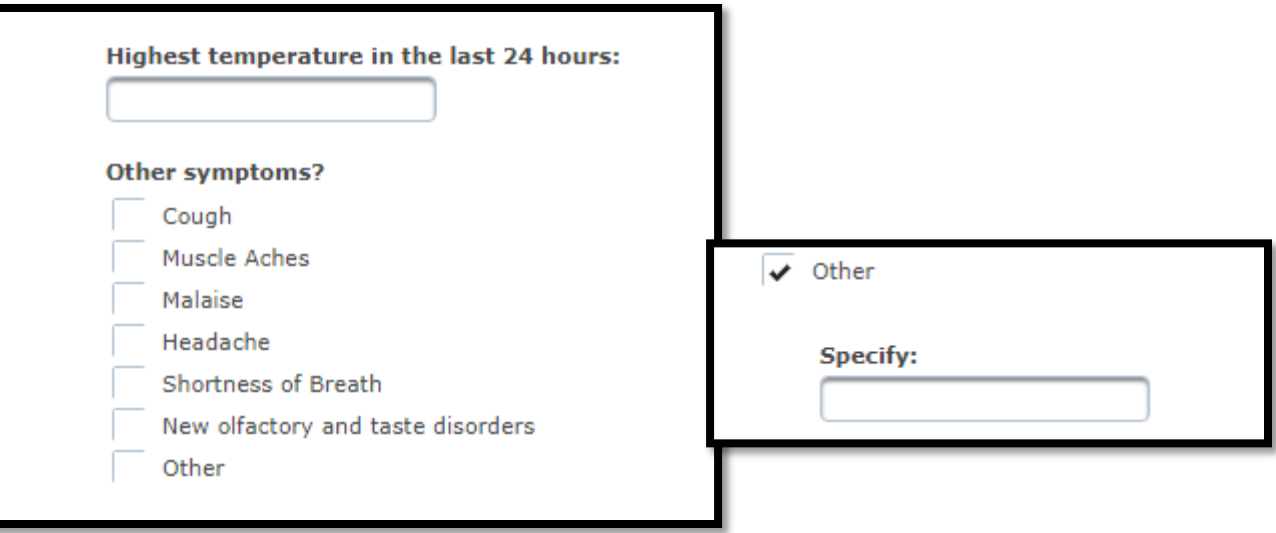

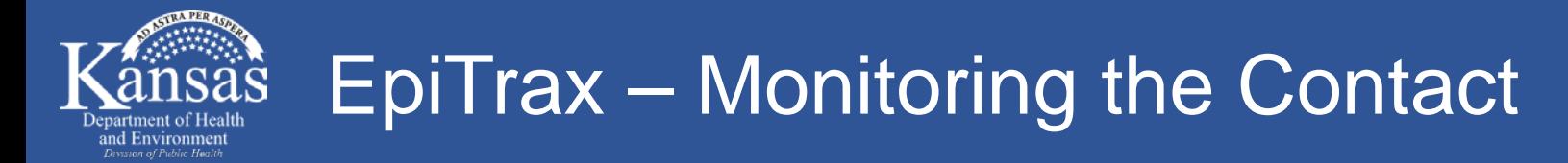

• Monitoring how well they are staying quarantined

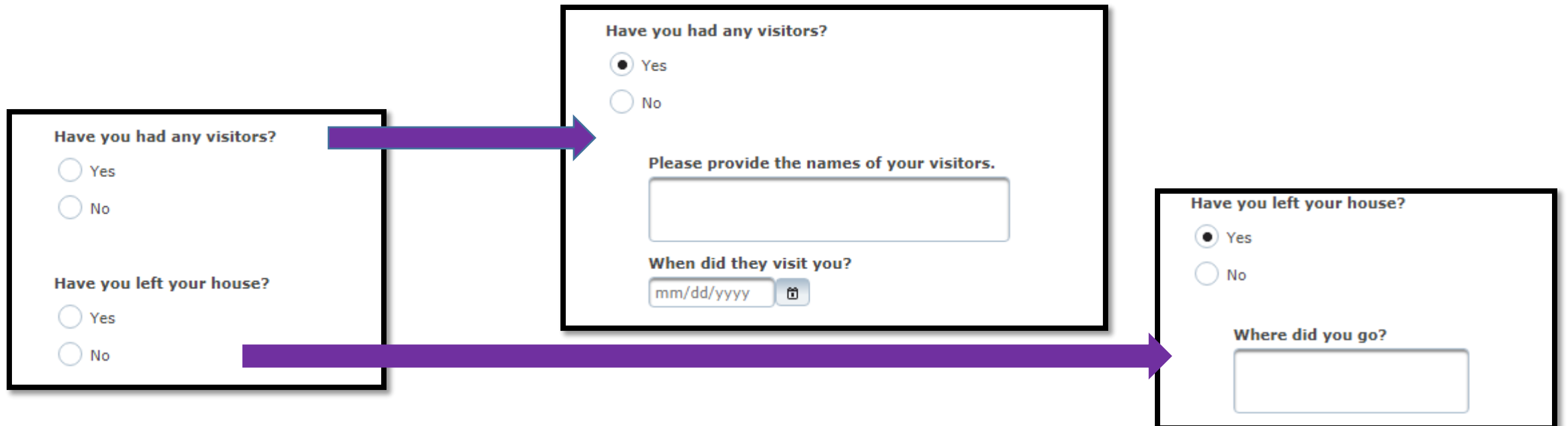

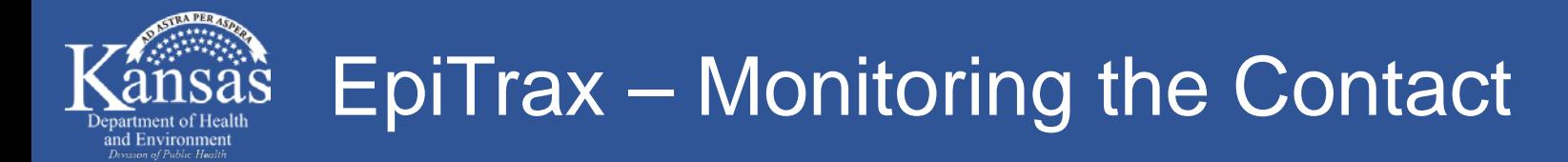

• Monitoring needs

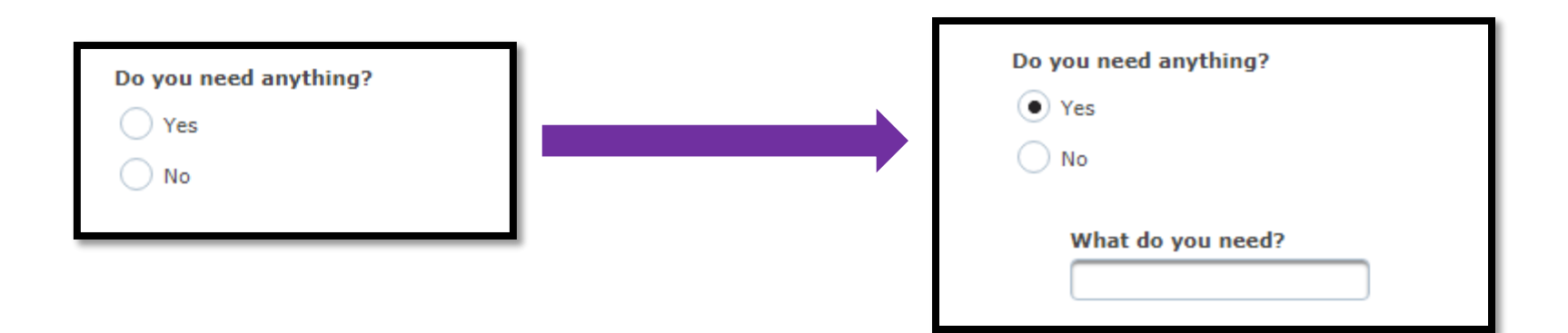

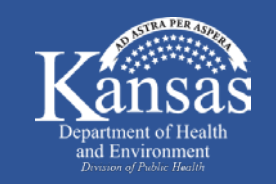

- Select disposition once quarantine is completed or contact becomes symptomatic
- If contact becomes symptomatic, select "testing/treatment recommended"

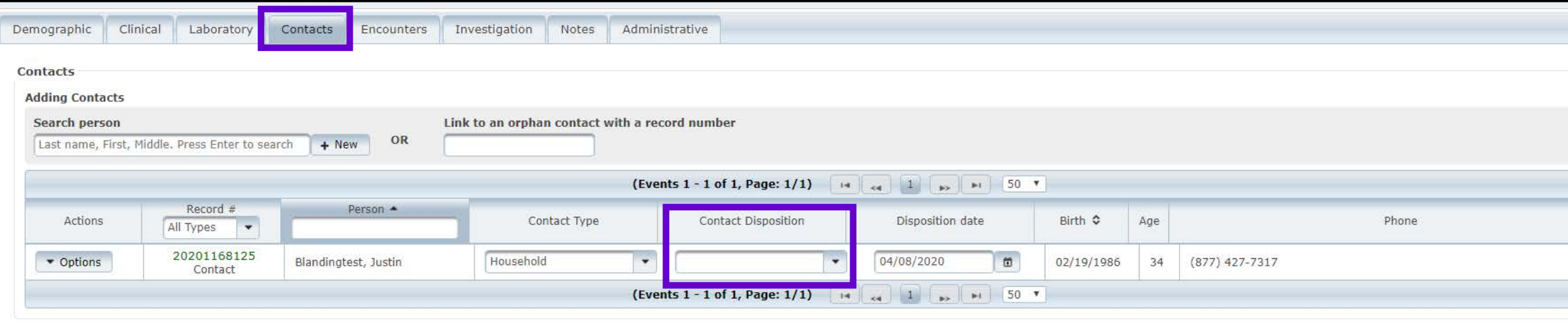

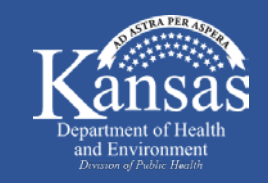

#### EpiTrax – Promote Symptomatic Contact to Case

# • **"Contacts" tab within COVID-19 case record**

• Click on the contact record number

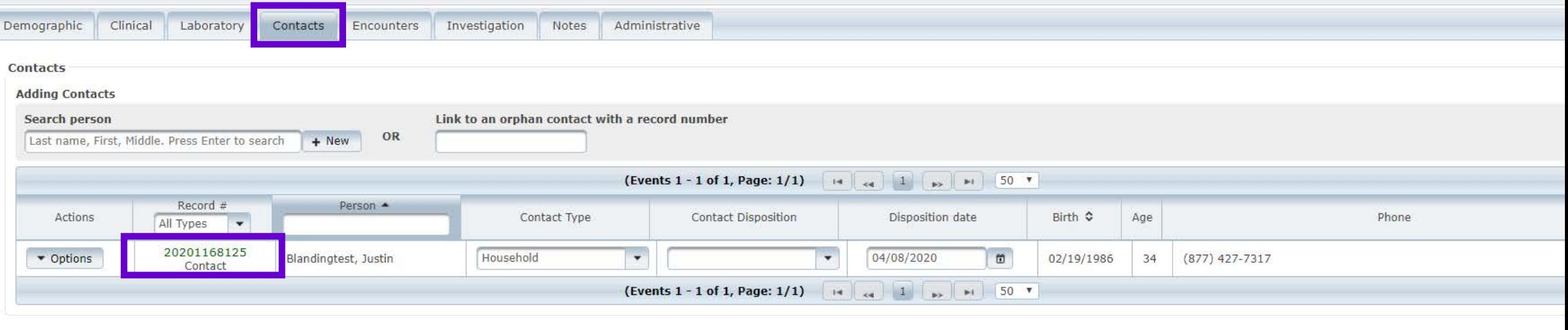

# EpiTrax – Promote Symptomatic Contact to Case

# • **"Options" drop down list within contact record number**

- Select "Promote" to create a morbidity (case) event
- Select "OK" in pop up box
- Notify local health department to begin case investigation

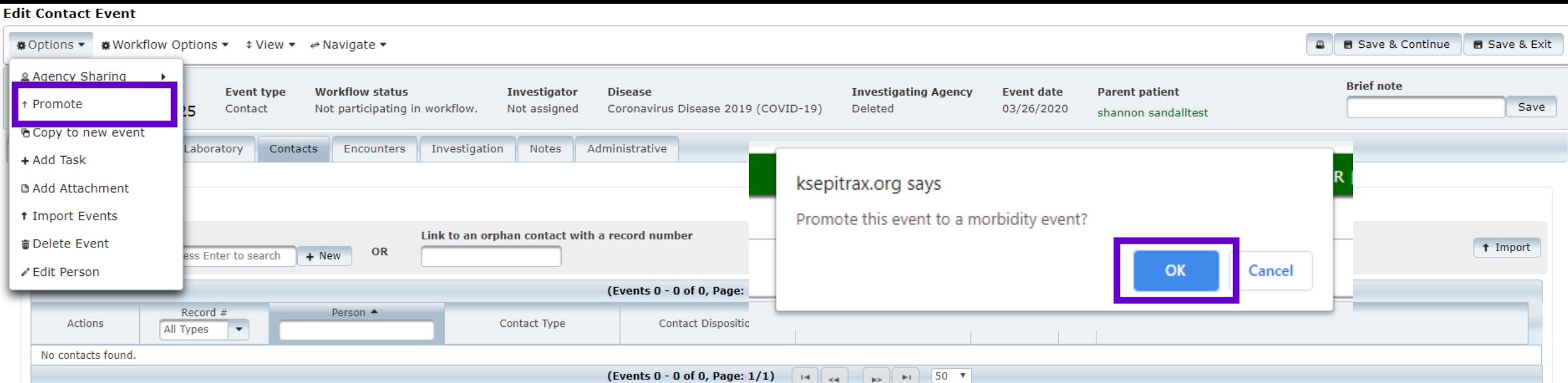

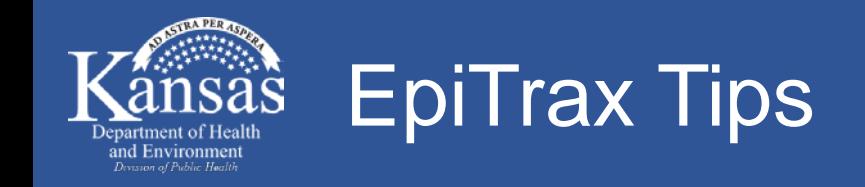

# • **Select "Save & Continue" often while in EpiTrax**

- Between tabs
- When selecting items that are found in searches

# • **Select "Save & Exit" when done entering everything into the Epitrax case**

• The record is locked while a person is entering information. "Save & Exit" unlocks the record for others.

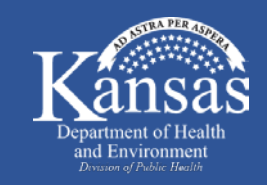

### COVID-19 Case Investigation Resources

- **Interview scripts will be provided for both contact investigators and tracers**
- **<https://www.coronavirus.kdheks.gov/170/Healthcare-Providers>**
	- Click "Local Health Departments" Tab and many resources can be found under the "Local Health Department Toolkit" and "Isolation and Quarantine" sections

#### • **[https://www.kdheks.gov/epi/disease\\_investigation\\_guidelines.htm](https://www.kdheks.gov/epi/disease_investigation_guidelines.htm)**

• Click on "C" and scroll down to click on "Coronavirus Disease 2019 (COVID-19)" for links to multiple resources

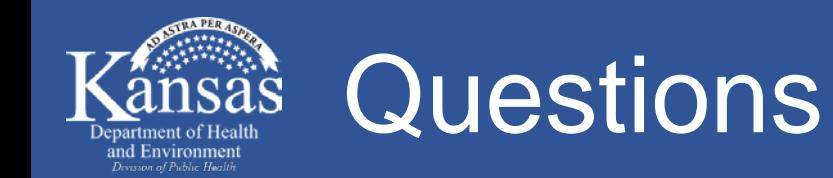

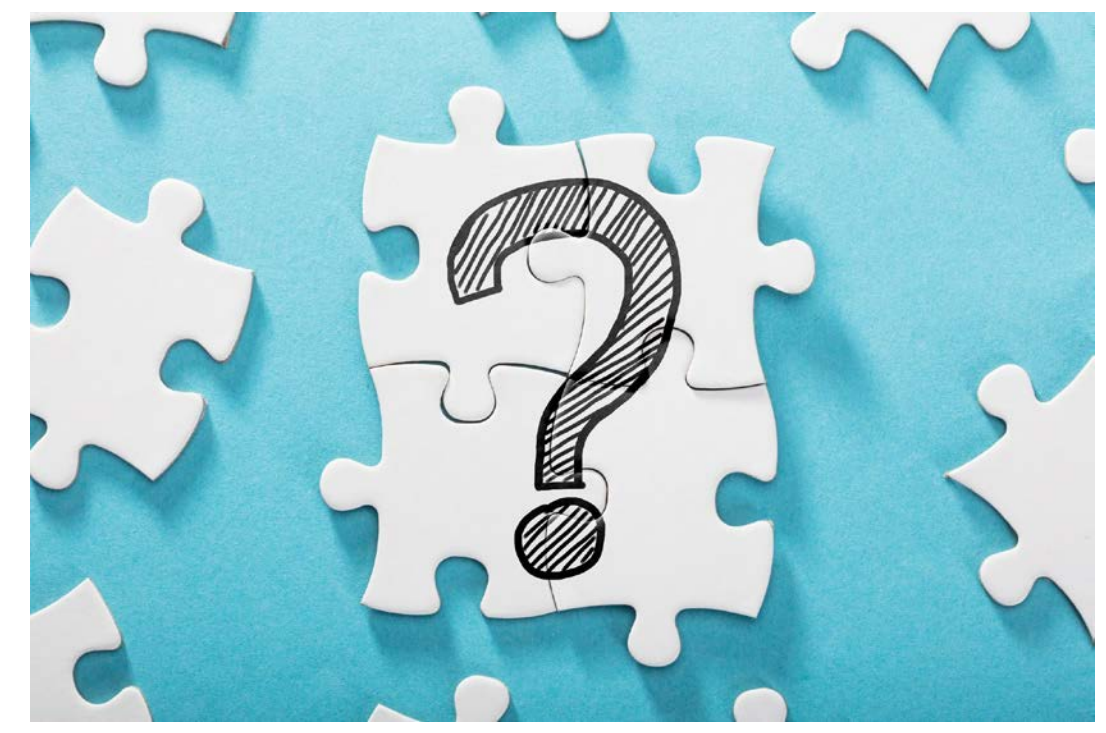

#### **Kansas Department of Health and Environment**

**Infectious Disease Epidemiology and Response Section** 877-427-7317

kdhe.epihotline@ks.gov